# AlphaPC 164SX Motherboard Windows NT

# User's Manual

Order Number: EC–R57DA–TE

**Revision/Update Information:** This is a new document.

#### **September 1997**

©Digital Equipment Corporation 1997. All rights reserved. Printed in U.S.A.

AlphaPC, DIGITAL, DIGITAL Semiconductor, and the DIGITAL logo are trademarks of Digital Equipment Corporation.

DIGITAL Semiconductor is a Digital Equipment Corporation business.

hyperCache is a trademark of Cypress Semiconductor Corporation.

GRAFOIL is a registered trademark of Union Carbide Corporation.

Linux is a registered trademark of Croce, William R. Della, Jr.

Microsoft, MS-DOS, Windows, and Windows 95 are registered trademarks and Windows NT is a trademark of Microsoft Corporation.

SMC is a registered trademark of Standard Microsystems Corporation.

All other trademarks and registered trademarks are the property of their respective owners.

# **Contents**

#### **[1 About This Manual](#page-8-0)**

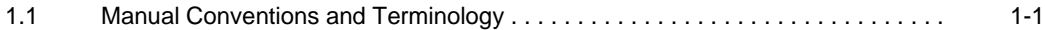

#### **[2 Features of the AlphaPC 164SX Motherboard](#page-10-0)**

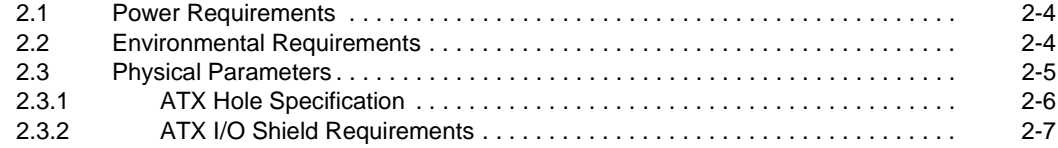

### **[3 AlphaPC 164SX Switch Configuration](#page-18-0)**

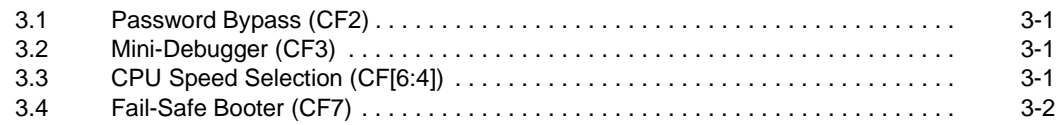

#### **[4 AlphaPC 164SX Connector Pinouts](#page-20-0)**

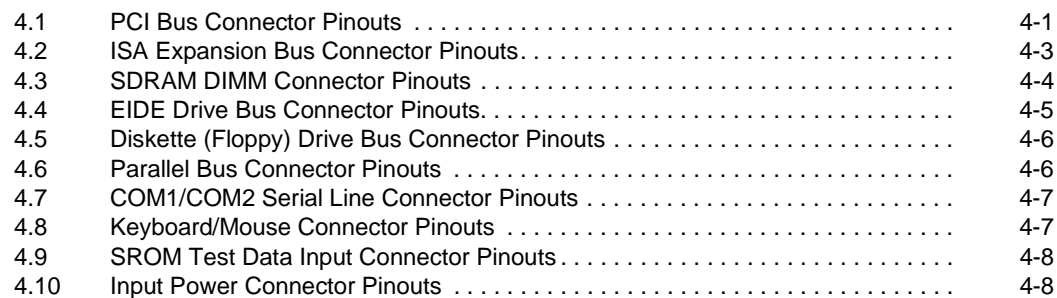

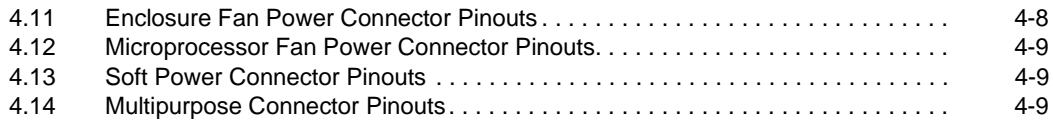

### **[5 Memory and Microprocessor Configuration](#page-30-0)**

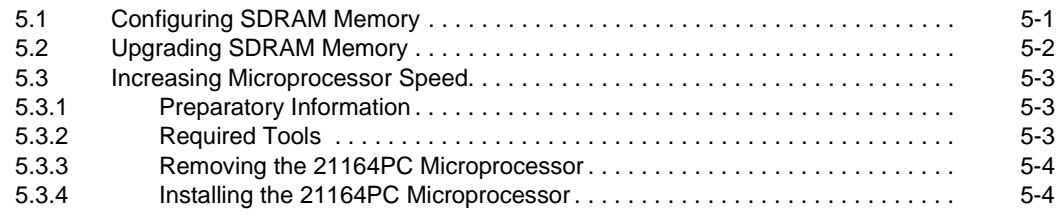

#### **[6 Interrupts and ISA Bus Addresses](#page-36-0)**

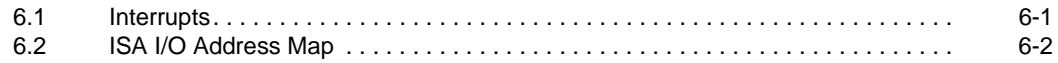

#### **[7 Configuring for Windows NT](#page-38-0)**

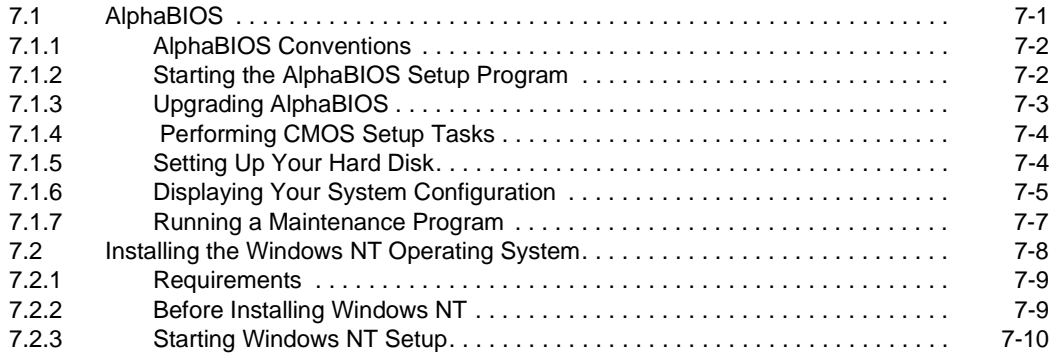

### **[8 Troubleshooting](#page-48-0)**

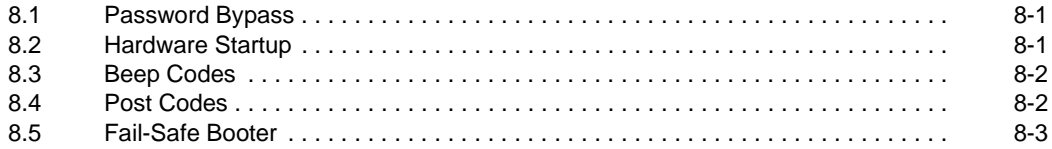

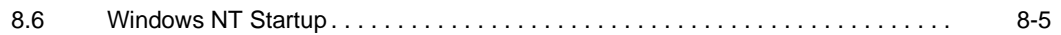

### **[9 Battery Recycle/Disposal Information](#page-54-0)**

### **[A Supporting Products](#page-56-0)**

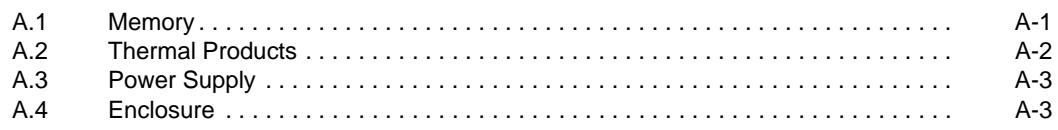

#### **[B Associated Documentation](#page-60-0)**

### **Figures**

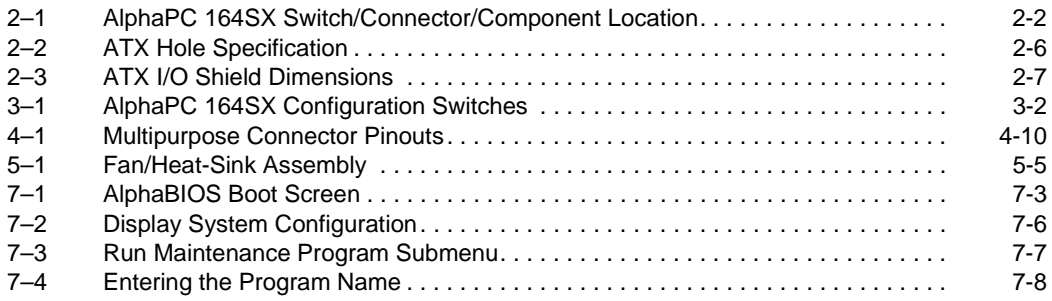

#### **Tables**

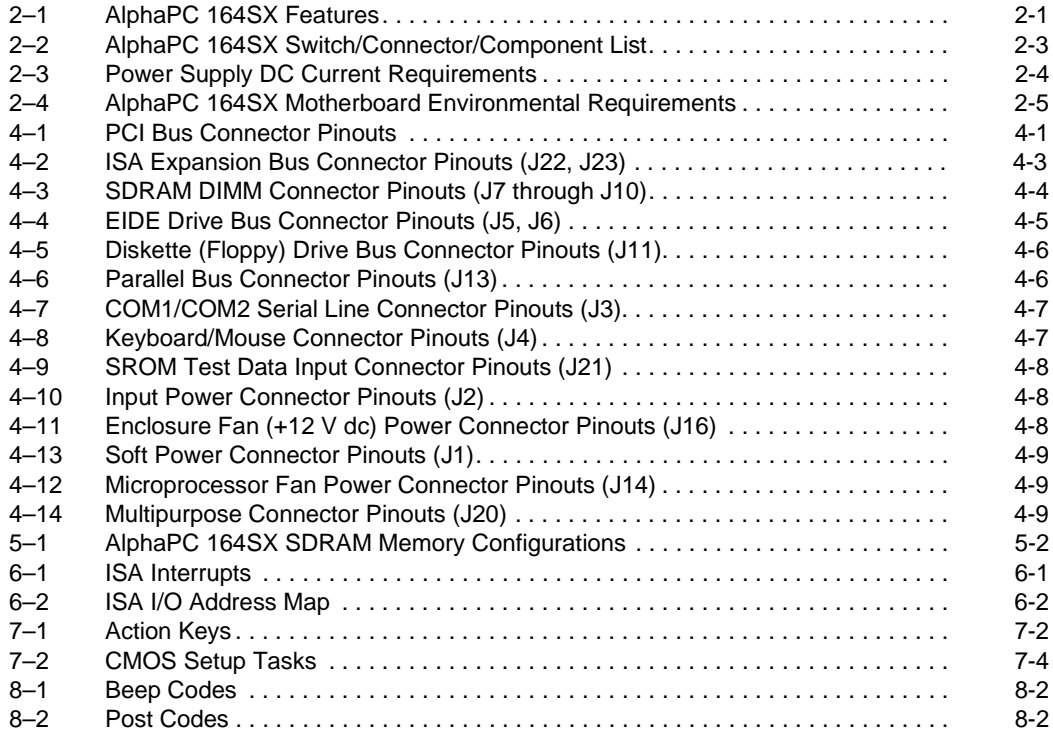

# **1 About This Manual**

<span id="page-8-0"></span>This manual describes the AlphaPC 164SX motherboard, a board for computing systems based on the DIGITAL Semiconductor Alpha 21164PC microprocessor and the companion DIGITAL Semiconductor 21174 core logic chip. It describes the motherboard's features and how to set its configuration switches. This manual helps users to install and populate the AlphaPC 164SX motherboard with memory boards and peripheral cards.

# **1.1 Manual Conventions and Terminology**

The following conventions are used in this manual.

**Caution:** Cautions indicate potential damage to equipment, software, or data.

**Note:** Notes provide additional information about a topic.

**Numbering:** All numbers are decimal or hexadecimal unless otherwise indicated. In case of ambiguity, a subscript indicates the radix of nondecimal numbers. For example, 19 is a decimal number, but  $19<sub>16</sub>$  and 19A are hexadecimal numbers.

**Extents:** Extents are specified by a single number or a pair of numbers in brackets ([ ]) separated by a colon (:), and are inclusive. For example, bits [7:3] specify an extent including bits 7, 6, 5, 4, and 3. Multiple bit fields are shown as extents.

**Register Figures:** Register figures have bit and field position numbering starting at the right (low-order) and increasing to the left (high-order).

**Signal Names:** All signal names are printed in **boldface** type. Signal names that originate in an industry-standard specification, such as PCI or IDE, are printed in the case as found in the specification (usually uppercase). Active low signals have either a pound sign "#" appended, or a "not" overscore bar; for example, **DEVSEL#** and **RESET**.

**Italic Type:** *Italic* type emphasizes important information and indicates complete titles of documents.

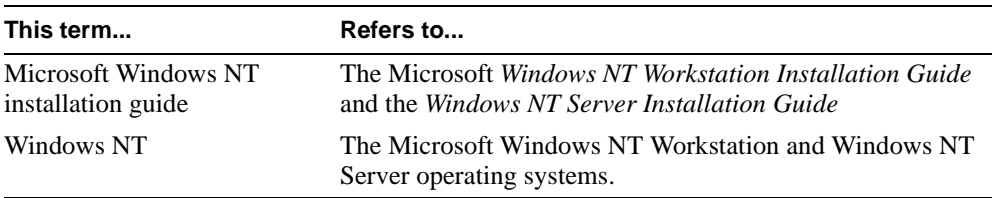

**Terms:** The following terms are used in this manual:

 **2**

# <span id="page-10-0"></span>**Features of the AlphaPC 164SX Motherboard**

Table 2–1 provides an overview of the AlphaPC 164SX motherboard's the features.

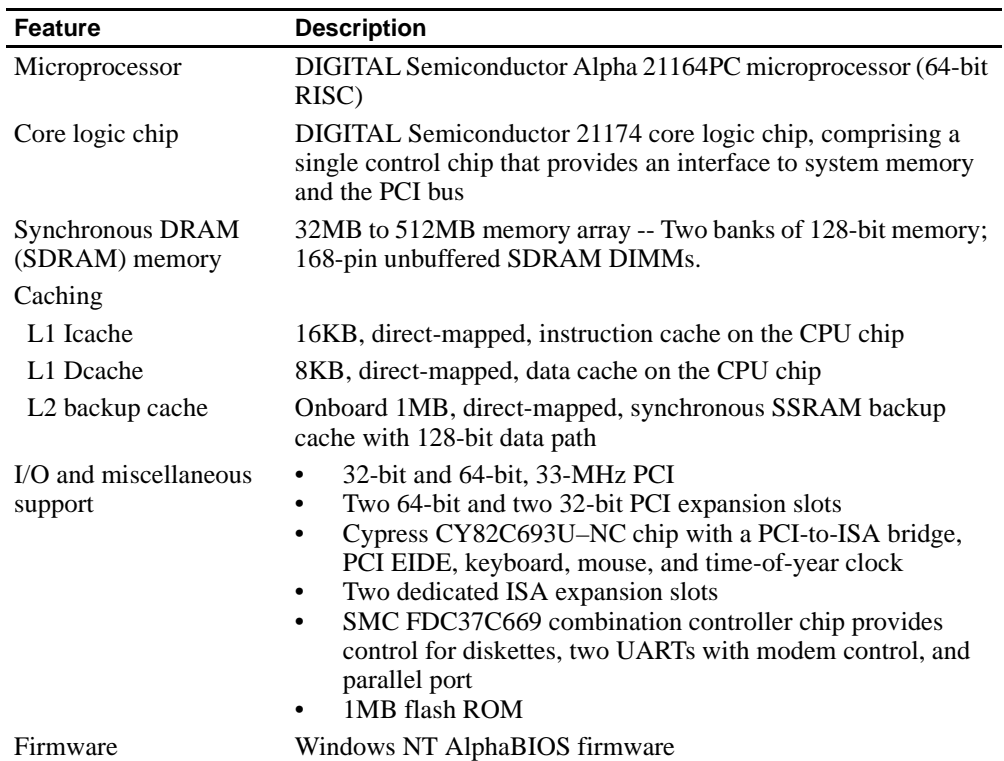

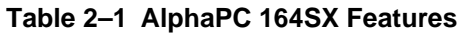

<span id="page-11-0"></span>Figure 2–1 shows the AlphaPC 164SX motherboard and its components, and [Table 2–2](#page-12-0) describes these components.

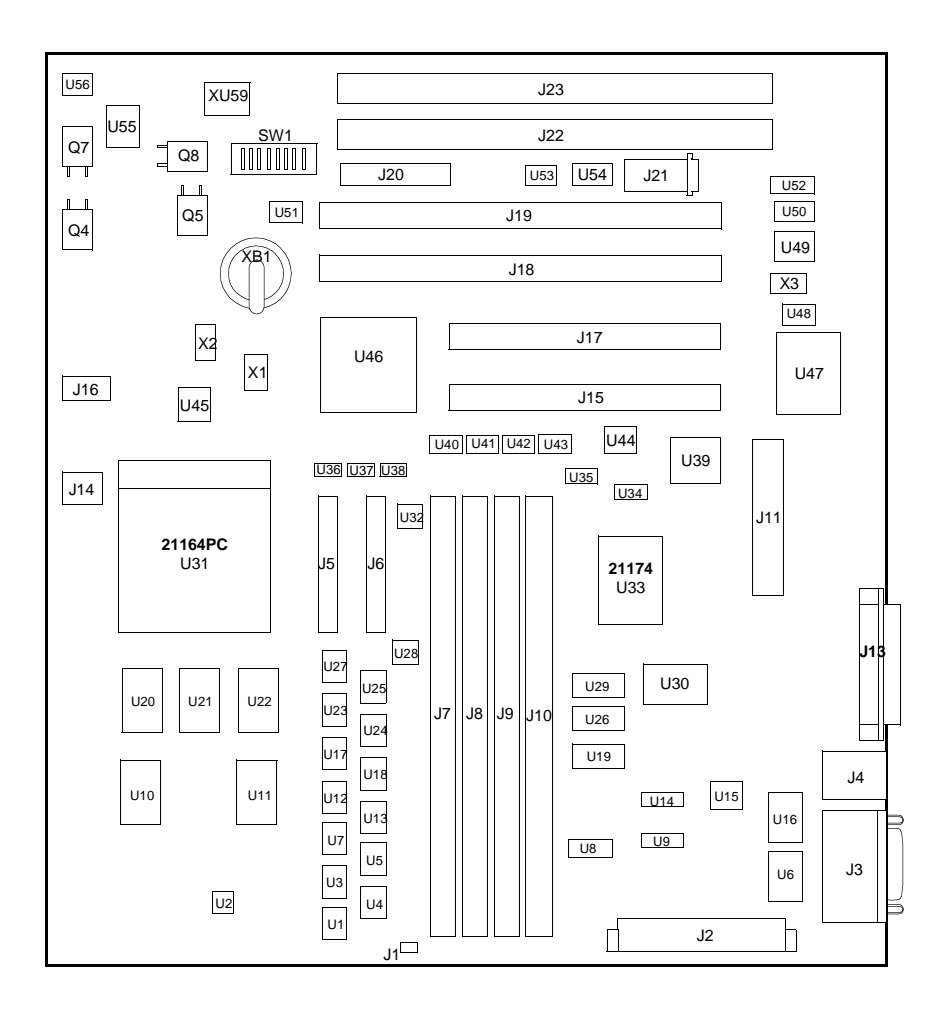

**Figure 2–1 AlphaPC 164SX Switch/Connector/Component Location**

|                | Item No. Description                          | Item No.                                                                  | <b>Description</b>                                    |
|----------------|-----------------------------------------------|---------------------------------------------------------------------------|-------------------------------------------------------|
| XB1            | RTC battery (CR2032)                          | J20                                                                       | LEDs/speaker/buttons connectors                       |
| J1             | Soft power connector                          | J21                                                                       | SROM test port connector                              |
| J2             | Input power $(+3V, +5V, -5V, +12V,$<br>$-12V$ | J22                                                                       | ISA slot 1                                            |
| J3             | COM1/COM2 (DB9) connectors                    | J23                                                                       | ISA slot 0                                            |
| J <sub>4</sub> | Keyboard/mouse connectors                     | SW1                                                                       | Configuration switchpack                              |
| J <sub>5</sub> | EIDE drive 2/3 connector                      | U48                                                                       | System clock PLL (CY2081)                             |
| J <sub>6</sub> | EIDE drive 0/1 connector                      | U10, U11,<br>U20, U22                                                     | L2 cache data SRAMs                                   |
| J7             | SDRAM DIMM 0 [0:63] connector                 | U21                                                                       | L2 cache tag SRAM                                     |
| ${\rm J}8$     | SDRAM DIMM 1 [64:128] connector               | U33                                                                       | <b>DIGITAL Semiconductor 21174</b><br>core logic chip |
| <b>J9</b>      | SDRAM DIMM 2 [0:63] connector                 | U19, U26,<br>U29                                                          | Memory address/control buffers                        |
| J10            | SDRAM DIMM 3 [64:128] connector               | U1, U3, U4,<br>U5, U7,<br>U12, U13,<br>U17, U18,<br>U23, U24,<br>U25, U27 | Data switches                                         |
| J11            | Diskette (floppy) drive connector             | U40 to U43                                                                | Interrupt shift registers                             |
| J13            | Parallel I/O connector                        | U30                                                                       | Flash ROM (1MB)                                       |
| J14            | Microprocessor fan/fan sense connector U46    |                                                                           | Combination controller<br>(CY82C693C)                 |
| J15            | PCI slot 3 (32-bit)                           | U36 to U38                                                                | <b>IDE</b> buffers                                    |
| J16            | Fan power, enclosure $(+12V)$                 | U47                                                                       | Super I/O (FD37C669)                                  |
| J17            | PCI slot 2 (32-bit)                           | U2, U28,<br>U32                                                           | Reg-reg cache isolate logic                           |
| J18            | PCI slot 1 (64-bit)                           | U31                                                                       | Microprocessor, socketed<br>(DS Alpha 21164PC)        |
| J19            | PCI slot $0(64-bit)$                          | U45                                                                       | Microprocessor clock synthesizer<br>(MC12439)         |

<span id="page-12-0"></span>**Table 2–2 AlphaPC 164SX Switch/Connector/Component List**

# <span id="page-13-0"></span>**2.1 Power Requirements**

The AlphaPC 164SX motherboard has a total power dissipation of 90 W, excluding any plug-in PCI and ISA devices. Table 2–3 lists the power requirement for each dc supply voltage.

The power supply must be ATX-compliant.

| <b>Voltage/Tolerance</b> | Current <sup>1</sup> |
|--------------------------|----------------------|
| +3.3 V dc, $\pm$ 5%      | 5.0 A                |
| $+5$ V dc, $\pm 5\%$     | $12.0\text{ A}$      |
| $-5$ V dc, $\pm 5\%$     | 0.0 A                |
| $+12$ V dc, $\pm 5\%$    | 1.0 A                |
| $-12$ V dc, $\pm 5\%$    | $100.0 \text{ mA}$   |

**Table 2–3 Power Supply DC Current Requirements**

<sup>1</sup> Values indicated are for an AlphaPC 164SX motherboard with an Alpha 21164PC microprocessor operating at 400 MHz, with 128MB SDRAM, excluding adapter cards and disk drives.

**Caution: Fan sensor required**. The 21164PC microprocessor cooling fan *must* drive an RPM indicator signal. If the airflow stops, the sensor on the motherboard detects that the RPM has stopped, and resets the system.

# **2.2 Environmental Requirements**

The 21164PC microprocessor is cooled by a small fan blowing directly into the chip's heat sink. The AlphaPC 164SX motherboard is designed to run efficiently by using only this fan. Additional fans may be necessary depending upon cabinetry and the requirements of plug-in cards.

The AlphaPC 164SX motherboard is specified to run within the environment listed in [Table 2–4.](#page-14-0)

| <b>Parameter</b>      | <b>Specification</b>                                                                                                    |
|-----------------------|----------------------------------------------------------------------------------------------------|
| Operating temperature | 10 <sup>o</sup> C to 40 <sup>o</sup> C (50 <sup>o</sup> F to 104 <sup>o</sup> F)                                                        |
| Storage temperature   | $-55^{\circ}$ C to 125 <sup>°</sup> C (-67 <sup>°</sup> F to 257 <sup>°</sup> F)                                                        |
| Relative humidity     | 10% to 90% with maximum wet bulb temperature<br>$28^{\circ}$ C (82 $^{\circ}$ F) and minimum dew point 2 $^{\circ}$ C (36 $^{\circ}$ F) |
|                       | Rate of (dry bulb) temperature change 11°C/hour $\pm 2$ °C/hour (20°F/hour $\pm 4$ °F/hour)                                             |

<span id="page-14-0"></span>**Table 2–4 AlphaPC 164SX Motherboard Environmental Requirements**

# **2.3 Physical Parameters**

The AlphaPC 164SX motherboard is an ATX-size printed-wiring board (PWB) with the following dimensions:

- Length: 30.48 cm (12.0 in  $\pm 0.0005$  in)
- Width: 24.38 cm (9.6 in  $\pm 0.0005$  in)
- **•** Height: 6.00 cm (2.4 in)

#### <span id="page-15-0"></span>**2.3.1 ATX Hole Specification**

Figure 2–2 shows the ATX hole specification for the AlphaPC 164SX.

**Figure 2–2 ATX Hole Specification**

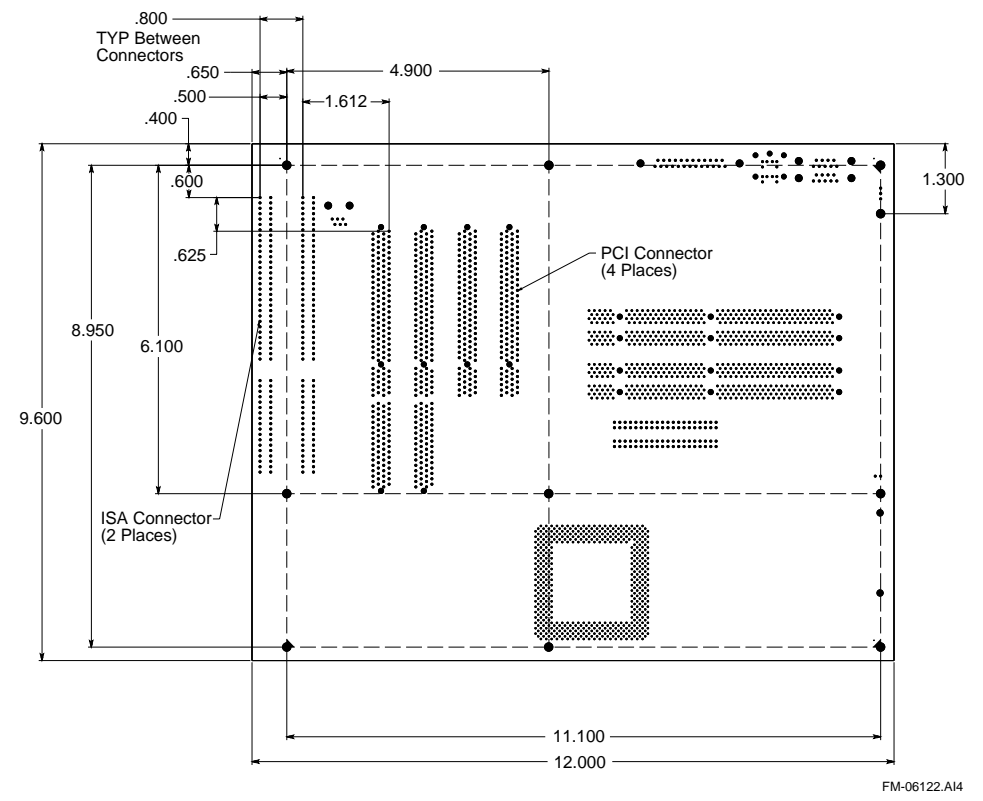

#### <span id="page-16-0"></span>**2.3.2 ATX I/O Shield Requirements**

Figure 2–3 shows the ATX I/O shield dimensions for the AlphaPC 164SX.

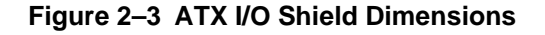

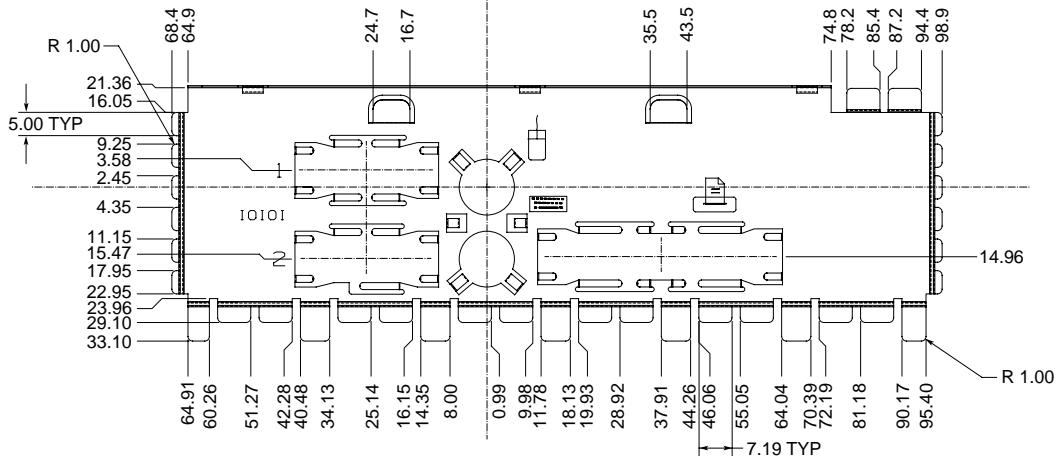

FM-05986.AI4

# <span id="page-18-0"></span>**AlphaPC 164SX Switch Configuration**

The AlphaPC 164SX motherboard has a set of switches located at SW1, as shown in [Figure 2–1](#page-11-0). These switches set the hardware configuration. [Figure 3–1](#page-19-0) shows these switch configurations.

# **3.1 Password Bypass (CF2)**

AlphaBIOS provides password protection. However, password bypass is provided for system setup or startup when the AlphaBIOS password is unavailable.

Password bypass is disabled by default, with switch CF2 of SW1 in the on position (see [Figure 3–1\)](#page-19-0). When this function is enabled, it disables the AlphaBIOS password verification and enables the user to set up or start up their system without the AlphaBIOS password. Password bypass also clears the password.

To disable this function and require a password, slide CF2 to the on position.

# **3.2 Mini-Debugger (CF3)**

The Alpha SROM Mini-Debugger is stored in the flash ROM and is enabled/ disabled by switch CF3. The default position for this switch is on (see [Figure 3–1](#page-19-0)). When this switch is off, it causes the SROM initialization to trap to the Mini-Debugger after all initialization is complete, but before starting the execution of the system flash ROM code.

# **3.3 CPU Speed Selection (CF[6:4])**

The clock synthesizer at U45 makes it possible to change the frequency of the microprocessor's clock output. The switch configuration is set in SW1, CF[6:4]. These three switches set the speed at power-up as listed in [Figure 3–1](#page-19-0). The microprocessor frequency divided by the ratio determines the system clock frequency.

# <span id="page-19-0"></span>**3.4 Fail-Safe Booter (CF7)**

The fail-safe booter provides an emergency recovery mechanism when the primary firmware image contained in flash memory has been corrupted. When flash memory has been corrupted, and no image can be loaded safely from the flash, you can run the fail-safe booter and boot another image from a diskette that is capable of reprogramming the flash.

Refer to [Section 8.5](#page-50-0) for more information.

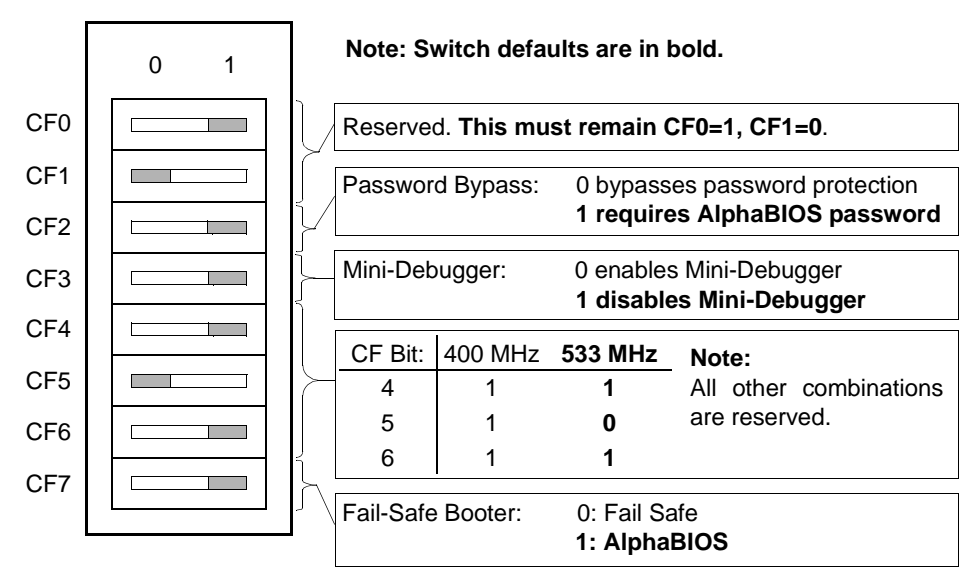

**Figure 3–1 AlphaPC 164SX Configuration Switches**

# <span id="page-20-0"></span>**AlphaPC 164SX Connector Pinouts**

This chapter lists the pinouts of the AlphaPC 164SX connectors (see Table 4–1 through [Table 4–14\)](#page-28-0). See [Figure 2–1](#page-11-0) for connector locations.

# **4.1 PCI Bus Connector Pinouts**

Table 4–1 shows the PCI bus connector pinouts.

| Pin            | Signal      | Pin        | <b>Signal</b>                                         | Pin            | <b>Signal</b> | Pin            | <b>Signal</b> |  |
|----------------|-------------|------------|-------------------------------------------------------|----------------|---------------|----------------|---------------|--|
|                |             |            | 32-Bit and 64-Bit PCI Connectors (J15, J17, J18, J19) |                |               |                |               |  |
| A <sub>1</sub> | TRST#       | A2         | $+12V$                                                | A <sub>3</sub> | <b>TMS</b>    | A4             | TDI           |  |
| A5             | Vdd         | A6         | <b>INTA</b>                                           | A7             | <b>INTC</b>   | A8             | Vdd           |  |
| A <sub>9</sub> |             | A10        | Vdd                                                   | A11            |               | A12            | Gnd           |  |
| A13            | Gnd         | A14        | $\overline{\phantom{0}}$                              | A15            | RST#          | A16            | Vdd           |  |
| A17            | GNT#        | A18        | Gnd                                                   | A19            |               | A20            | AD[30]        |  |
| A21            | $+3V$       | A22        | AD[28]                                                | A23            | AD[26]        | A24            | Gnd           |  |
| A25            | AD[24]      | A26        | <b>IDSEL</b>                                          | A27            | $+3V$         | A28            | AD[22]        |  |
| A29            | AD[20]      | A30        | Gnd                                                   | A31            | AD[18]        | A32            | AD[16]        |  |
| A33            | $+3V$       | A34        | <b>FRAME#</b>                                         | A35            | Gnd           | A36            | TRDY#         |  |
| A37            | STOP#       | A38        | STOP#                                                 | A39            | $+3V$         | A40            | <b>SDONE</b>  |  |
| A41            | SBO#        | A42        | Gnd                                                   | A43            | <b>PAR</b>    | A44            | AD[15]        |  |
| A45            | $+3V$       | A46        | AD[13]                                                | A47            | AD[11]        | A48            | Gnd           |  |
| A49            | AD[09]      | A50        | Not used                                              | A51            | Not used      | A52            | $C/BE\#[0]$   |  |
| A53            | $+3V$       | A54        | AD[06]                                                | A55            | AD[04]        | A56            | Gnd           |  |
| A57            | AD[02]      | A58        | AD[00]                                                | A59            | Vdd           | A60            | <b>REQ64#</b> |  |
| A61            | Vdd         | A62        | Vdd                                                   | B1             | $-12V$        | B <sub>2</sub> | <b>TCK</b>    |  |
| B <sub>3</sub> | Gnd         | <b>B</b> 4 | <b>TDO</b>                                            | B <sub>5</sub> | Vdd           | B6             | Vdd           |  |
| B7             | <b>INTB</b> | <b>B8</b>  | <b>INTD</b>                                           | <b>B</b> 9     | PRSNT1#       | <b>B10</b>     |               |  |

**Table 4–1 PCI Bus Connector Pinouts** (Sheet 1 of 2)

#### **PCI Bus Connector Pinouts**

|            |                                       |            |               |            |                          |             | 10110012017 |
|------------|---------------------------------------|------------|---------------|------------|--------------------------|-------------|-------------|
| Pin        | Signal                                | Pin        | <b>Signal</b> | Pin        | Signal                   | Pin         | Signal      |
| <b>B11</b> | PRSNT2#                               | <b>B12</b> | Gnd           | <b>B13</b> | Gnd                      | <b>B14</b>  |             |
| <b>B15</b> | Gnd                                   | <b>B16</b> | <b>CLK</b>    | <b>B17</b> | Gnd                      | <b>B18</b>  | REQ#        |
| <b>B19</b> | Vdd                                   | <b>B20</b> | AD[31]        | <b>B21</b> | AD[29]                   | <b>B22</b>  | Gnd         |
| <b>B23</b> | AD[27]                                | <b>B24</b> | AD[25]        | <b>B25</b> | $+3V$                    | <b>B26</b>  | $C/BE\#[3]$ |
| <b>B27</b> | AD[23]                                | <b>B28</b> | Gnd           | <b>B29</b> | AD[21]                   | <b>B30</b>  | AD[19]      |
| <b>B31</b> | $+3V$                                 | <b>B32</b> | AD[17]        | <b>B33</b> | $C/BE\#[2]$              | <b>B34</b>  | Gnd         |
| <b>B35</b> | IRDY#                                 | <b>B36</b> | $+3V$         | <b>B37</b> | DEVSEL#                  | <b>B38</b>  | Gnd         |
| <b>B39</b> | LOCK#                                 | <b>B40</b> | PERR#         | <b>B41</b> | $+3V$                    | <b>B42</b>  | SERR#       |
| <b>B43</b> | $+3V$                                 | <b>B44</b> | $C/BE\#[1]$   | <b>B45</b> | AD[14]                   | <b>B</b> 46 | Gnd         |
| <b>B47</b> | AD[12]                                | <b>B48</b> | AD[10]        | <b>B49</b> | Gnd                      | <b>B50</b>  | Not used    |
| <b>B51</b> | Not used                              | <b>B52</b> | AD[08]        | <b>B53</b> | AD[07]                   | <b>B54</b>  | $+3V$       |
| <b>B55</b> | AD[05]                                | <b>B56</b> | AD[03]        | <b>B57</b> | Gnd                      | <b>B58</b>  | AD[01]      |
| <b>B59</b> | Vdd                                   | <b>B60</b> | <b>ACK64#</b> | <b>B61</b> | Vdd                      | <b>B62</b>  | Vdd         |
|            | 64-Bit PCI Connectors Only (J18, J19) |            |               |            |                          |             |             |
| A63        | Gnd                                   | A64        | $C/BE\#[7]$   | A65        | C/BE#[5]                 | A66         | Vdd         |
| A67        | <b>PAR64</b>                          | A68        | D[62]         | A69        | Gnd                      | A70         | D[60]       |
| A71        | D[58]                                 | A72        | Gnd           | A73        | <b>D[56]</b>             | A74         | D[54]       |
| A75        | Vdd                                   | A76        | D[52]         | A77        | D[50]                    | A78         | Gnd         |
| A79        | D[48]                                 | A80        | D[46]         | A81        | Gnd                      | A82         | D[44]       |
| A83        | D[42]                                 | A84        | Vdd           | A85        | D[40]                    | A86         | D[38]       |
| A87        | Gnd                                   | A88        | D[36]         | A89        | D[34]                    | A90         | Gnd         |
| A91        | D[32]                                 | A92        |               | A93        | Gnd                      | A94         |             |
| <b>B63</b> |                                       | <b>B64</b> | Gnd           | <b>B65</b> | $C/BE\#[6]$              | <b>B66</b>  | $C/BE\#[4]$ |
| <b>B67</b> | Gnd                                   | <b>B68</b> | D[63]         | <b>B69</b> | D[61]                    | <b>B70</b>  | Vdd         |
| <b>B71</b> | D[59]                                 | <b>B72</b> | D[57]         | <b>B73</b> | Gnd                      | <b>B74</b>  | D[55]       |
| <b>B75</b> | D[53]                                 | <b>B76</b> | Gnd           | <b>B77</b> | D[51]                    | <b>B78</b>  | D[49]       |
| <b>B79</b> | Vdd                                   | <b>B80</b> | D[47]         | <b>B81</b> | D[45]                    | <b>B82</b>  | Gnd         |
| <b>B83</b> | D[43]                                 | <b>B84</b> | D[41]         | <b>B85</b> | Gnd                      | <b>B86</b>  | D[39]       |
| <b>B87</b> | D[37]                                 | <b>B88</b> | Vdd           | <b>B89</b> | D[35]                    | <b>B90</b>  | D[33]       |
| <b>B91</b> | Gnd                                   | <b>B92</b> |               | <b>B93</b> | $\overline{\phantom{0}}$ | <b>B94</b>  | Gnd         |

**Table 4–1 PCI Bus Connector Pinouts** (Sheet 2 of 2)

# <span id="page-22-0"></span>**4.2 ISA Expansion Bus Connector Pinouts**

Table 4–2 shows the ISA expansion bus connector pinouts.

| Pin          | <b>Signal</b>   | Pin            | Signal          | Pin            | Signal           | Pin            | <b>Signal</b>   |
|--------------|-----------------|----------------|-----------------|----------------|------------------|----------------|-----------------|
| $\mathbf{1}$ | Gnd             | $\overline{2}$ | IOCHCK#         | $\overline{3}$ | <b>RSTDRV</b>    | $\overline{4}$ | SD7             |
| 5            | Vdd             | 6              | SD <sub>6</sub> | $\tau$         | IRQ9             | $8\,$          | SD <sub>5</sub> |
| 9            | $-5V$           | 10             | SD <sub>4</sub> | $11\,$         | DRQ <sub>2</sub> | 12             | SD <sub>3</sub> |
| 13           | $-12V$          | 14             | SD2             | 15             | ZEROWS#          | 16             | SD <sub>1</sub> |
| 17           | $+12V$          | 18             | SD0             | 19             | Gnd              | $20\,$         | <b>IOCHRDY</b>  |
| 21           | SMEMW#          | 22             | <b>AEN</b>      | 23             | SMEMR#           | 24             | <b>SA19</b>     |
| 25           | IOW#            | 26             | <b>SA18</b>     | 27             | IOR#             | 28             | <b>SA17</b>     |
| 29           | DACK3#          | 30             | <b>SA16</b>     | 31             | DRQ3             | 32             | <b>SA15</b>     |
| 33           | DACK1#          | 34             | <b>SA14</b>     | 35             | DRQ1             | 36             | <b>SA13</b>     |
| 37           | <b>REFRESH#</b> | 38             | <b>SA12</b>     | 39             | <b>SYSCLK</b>    | 40             | <b>SA11</b>     |
| 41           | IRQ7            | 42             | <b>SA10</b>     | 43             | IRQ6             | 44             | SA9             |
| 45           | IRQ5            | 46             | SA <sub>8</sub> | 47             | IRQ4             | 48             | SA7             |
| 49           | IRQ3            | 50             | SA <sub>6</sub> | 51             | DACK2#           | 52             | SA5             |
| 53           | <b>TC</b>       | 54             | SA4             | 55             | <b>BALE</b>      | 56             | SA3             |
| 57           | Vdd             | 58             | SA <sub>2</sub> | 59             | <b>OSC</b>       | 60             | SA1             |
| 61           | Gnd             | 62             | SA <sub>0</sub> | 63             | MEMCS16#         | 64             | SBHE#           |
| 65           | <b>IOCS16#</b>  | 66             | LA23            | 67             | <b>IRQ10</b>     | 68             | LA22            |
| 69           | IRQ11           | 70             | LA21            | 71             | <b>IRQ12</b>     | 72             | LA20            |
| 73           | <b>IRQ15</b>    | 74             | <b>LA19</b>     | 75             | <b>IRQ14</b>     | 76             | <b>LA18</b>     |
| 77           | DACK0#          | 78             | <b>LA17</b>     | 79             | DRQ0             | 80             | <b>MEMR#</b>    |
| 81           | DACK5#          | 82             | <b>MEMW#</b>    | 83             | DRQ5             | 84             | SD <sub>8</sub> |
| 85           | DACK6#          | 86             | SD <sub>9</sub> | 87             | DRQ6             | 88             | <b>SD10</b>     |
| 89           | DACK7#          | 90             | <b>SD11</b>     | 91             | DRQ7             | 92             | <b>SD12</b>     |
| 93           | Vdd             | 94             | <b>SD13</b>     | 95             | <b>MASTER#</b>   | 96             | <b>SD14</b>     |
| 97           | Gnd             | 98             | <b>SD15</b>     |                |                  |                |                 |

**Table 4–2 ISA Expansion Bus Connector Pinouts (J22, J23)**

#### <span id="page-23-0"></span>**SDRAM DIMM Connector Pinouts**

# **4.3 SDRAM DIMM Connector Pinouts**

Table 4–3 shows the SDRAM DIMM connector pins.

|         | Table 4-3 SDRAM DIMM Connector Pinouts (J7 through J10) <sup>1</sup><br>(Sheet 1 of 2) |                |                 |                  |                |                |               |  |
|---------|----------------------------------------------------------------------------------------|----------------|-----------------|------------------|----------------|----------------|---------------|--|
| Pin     | <b>Signal</b>                                                                          | Pin            | <b>Signal</b>   | Pin              | Signal         | Pin            | <b>Signal</b> |  |
| $\,1\,$ | Gnd                                                                                    | $\overline{c}$ | DQ <sub>0</sub> | 3                | DQ1            | $\overline{4}$ | DQ2           |  |
| 5       | DQ3                                                                                    | 6              | $+3V$           | $\boldsymbol{7}$ | DQ4            | 8              | DQ5           |  |
| 9       | DQ6                                                                                    | 10             | DQ7             | 11               | DQ8            | 12             | Gnd           |  |
| 13      | DQ <sub>9</sub>                                                                        | 14             | <b>DQ10</b>     | 15               | <b>DQ11</b>    | 16             | <b>DQ12</b>   |  |
| 17      | <b>DQ13</b>                                                                            | 18             | $+3V$           | 19               | DQ14           | 20             | <b>DQ15</b>   |  |
| 21      | CB0                                                                                    | 22             | CB1             | 23               | Gnd            | 24             | NC            |  |
| 25      | $\rm NC$                                                                               | 26             | $+3V$           | 27               | WE             | 28             | DQMB0         |  |
| 29      | DQMB1                                                                                  | 30             | S <sub>0</sub>  | 31               | $\rm NC$       | 32             | Gnd           |  |
| 33      | ${\bf A0}$                                                                             | 34             | A2              | 35               | A <sub>4</sub> | 36             | ${\bf A6}$    |  |
| 37      | $\mathbf{A8}$                                                                          | 38             | A10             | 39               | A12            | 40             | $+3V$         |  |
| 41      | $+3V$                                                                                  | 42             | CK0             | 43               | Gnd            | 44             | $\rm NC$      |  |
| 45      | $\overline{S2}$                                                                        | 46             | DQMB2           | 47               | DQMB3          | 48             | NC            |  |
| 49      | $+3V$                                                                                  | 50             | $\rm NC$        | 51               | $\rm NC$       | 52             | CB2           |  |
| 53      | CB3                                                                                    | 54             | Gnd             | 55               | <b>DQ16</b>    | 56             | <b>DQ17</b>   |  |
| 57      | <b>DQ18</b>                                                                            | 58             | <b>DQ19</b>     | 59               | $+3V$          | 60             | <b>DQ20</b>   |  |
| 61      | $\rm NC$                                                                               | 62             | $\rm NC$        | 63               | <b>CKE1</b>    | 64             | Gnd           |  |
| 65      | <b>DQ21</b>                                                                            | 66             | DQ22            | 67               | <b>DQ23</b>    | 68             | Gnd           |  |
| 69      | <b>DQ24</b>                                                                            | 70             | <b>DQ25</b>     | 71               | <b>DQ26</b>    | 72             | DQ27          |  |
| 73      | $+3V$                                                                                  | 74             | <b>DQ28</b>     | 75               | <b>DQ29</b>    | 76             | <b>DQ30</b>   |  |
| 77      | <b>DQ31</b>                                                                            | 78             | Gnd             | 79               | CK2            | 80             | $\rm NC$      |  |
| 81      | $\rm NC$                                                                               | 82             | <b>SDA</b>      | 83               | <b>SCL</b>     | 84             | $+3V$         |  |
| 85      | Gnd                                                                                    | 86             | <b>DQ32</b>     | 87               | DQ33           | 88             | <b>DQ34</b>   |  |
| 89      | <b>DQ35</b>                                                                            | 90             | $+3V$           | 91               | <b>DQ36</b>    | 92             | <b>DQ37</b>   |  |
| 93      | <b>DQ38</b>                                                                            | 94             | DQ39            | 95               | <b>DQ40</b>    | 96             | Gnd           |  |
| 97      | <b>DQ41</b>                                                                            | 98             | <b>DQ42</b>     | 99               | <b>DQ43</b>    | 100            | <b>DQ44</b>   |  |
| 101     | <b>DQ45</b>                                                                            | 102            | $+3V$           | 103              | <b>DQ46</b>    | 104            | <b>DQ47</b>   |  |
| 105     | CB4                                                                                    | 106            | CB5             | 107              | Gnd            | 108            | NC            |  |
| 109     | NC                                                                                     | 110            | $+3V$           | 111              | <b>CAS</b>     | 112            | DQMB4         |  |
| 113     | DQMB5                                                                                  | 114            | S1              | 115              | <b>RAS</b>     | 116            | Gnd           |  |
| 117     | ${\bf A1}$                                                                             | 118            | A3              | 119              | A5             | 120            | A7            |  |
| 121     | A9                                                                                     | 122            | BA0             | 123              | A13            | 124            | $+3V$         |  |

| $1800 - 7$ v OPINAMI DIMINI OUTHICOLUI THIOGLO (07 GH OLYH 010) | 1010012017      |     |             |     |                 |            |                 |
|-----------------------------------------------------------------|-----------------|-----|-------------|-----|-----------------|------------|-----------------|
| Pin                                                             | Signal          | Pin | Signal      | Pin | <b>Signal</b>   | <b>Pin</b> | Signal          |
| 125                                                             | CK1             | 126 | $BA1^2$     | 127 | Gnd             | 128        | <b>CKE0</b>     |
| 129                                                             | S3              | 130 | DQMB6       | 131 | DQMB7           | 132        | $PD^3$          |
| 133                                                             | $+3V$           | 134 | NC          | 135 | NC              | 136        | CB <sub>6</sub> |
| 137                                                             | CB7             | 138 | Gnd         | 139 | <b>DQ48</b>     | 140        | <b>DQ49</b>     |
| 141                                                             | <b>DQ50</b>     | 142 | <b>DO51</b> | 143 | $+3V$           | 144        | <b>DQ52</b>     |
| 145                                                             | NC              | 146 | NC          | 147 | <b>PD</b>       | 148        | Gnd             |
| 149                                                             | <b>DQ53</b>     | 150 | <b>DO54</b> | 151 | <b>DQ55</b>     | 152        | Gnd             |
| 153                                                             | <b>DO56</b>     | 154 | <b>DO57</b> | 155 | <b>DQ58</b>     | 156        | <b>DQ59</b>     |
| 157                                                             | $+3V$           | 158 | <b>DO60</b> | 159 | <b>DO61</b>     | 160        | <b>DQ62</b>     |
| 161                                                             | <b>DQ63</b>     | 162 | Gnd         | 163 | CK3             | 164        | NC              |
| 165                                                             | SA <sub>0</sub> | 166 | SA1         | 167 | SA <sub>2</sub> | 168        | $+3V$           |

<span id="page-24-0"></span>**Table 4–3 SDRAM DIMM Connector Pinouts (17 through 110)<sup>1</sup> (Sheet 2 of 2)** 

 $<sup>1</sup>$  Pins 1 through 84 are on the front side and pins 85 through 168 are on the back side.</sup>

 The AlphaPC 164SX uses **BA1** as both **BA1** and **ADDR12**. Therefore, four-bank DIMMs using **ADDR[11:0]**  are the maximum size. (Two-bank DIMMs can use **ADDR[12:0]**. Pull-down.

### **4.4 EIDE Drive Bus Connector Pinouts**

Table 4–4 shows the EIDE drive bus connector pinouts.

| <b>Pin</b> | <b>Signal</b> | <b>Pin</b> | Signal         | <b>Pin</b> | <b>Signal</b>     | Pin | Signal         |
|------------|---------------|------------|----------------|------------|-------------------|-----|----------------|
| 1          | <b>RESET</b>  | 2          | Gnd            | 3          | <b>IDE D7</b>     | 4   | <b>IDE D8</b>  |
| 5          | <b>IDE D6</b> | 6          | <b>IDE D9</b>  | 7          | <b>IDE D5</b>     | 8   | <b>IDE_D10</b> |
| 9          | <b>IDE D4</b> | 10         | <b>IDE D11</b> | 11         | <b>IDE D3</b>     | 12  | <b>IDE D12</b> |
| 13         | <b>IDE D2</b> | 14         | <b>IDE D13</b> | 15         | <b>IDE D1</b>     | 16  | <b>IDE D14</b> |
| 17         | <b>IDE DO</b> | 18         | <b>IDE D15</b> | 19         | Gnd               | 20  | $NC$ (key pin) |
| 21         | <b>MARQ</b>   | 22         | Gnd            | 23         | <b>IOW</b>        | 24  | Gnd            |
| 25         | <b>IOR</b>    | 26         | Gnd            | 27         | <b>CHRDY</b>      | 28  | <b>BALE</b>    |
| 29         | <b>MACK</b>   | 30         | Gnd            | 31         | <b>IRQ</b>        | 32  | <b>IOCS16</b>  |
| 33         | ADDR1         | 34         | NC             | 35         | ADDR <sub>0</sub> | 36  | ADDR2          |
| 37         | $\bf CS0$     | 38         | CS1            | 39         | <b>ACT</b>        | 40  | Gnd            |

**Table 4–4 EIDE Drive Bus Connector Pinouts (J5, J6)**

#### <span id="page-25-0"></span>**Diskette (Floppy) Drive Bus Connector Pinouts**

# **4.5 Diskette (Floppy) Drive Bus Connector Pinouts**

Table 4–5 shows the diskette (floppy) drive bus connector pinouts.

| Pin | Signal | Pin | Signal          | Pin | Signal | <b>Pin</b> | Signal       |
|-----|--------|-----|-----------------|-----|--------|------------|--------------|
| 1   | Gnd    | 2   | <b>DEN0</b>     | 3   | Gnd    | 4          | NC           |
| 5   | Gnd    | 6   | <b>DEN1</b>     | 7   | Gnd    | 8          | <b>INDEX</b> |
| 9   | Gnd    | 10  | <b>MTR0</b>     | 11  | Gnd    | 12         | DR1          |
| 13  | Gnd    | 14  | DR <sub>0</sub> | 15  | Gnd    | 16         | MTR1         |
| 17  | Gnd    | 18  | <b>DIR</b>      | 19  | Gnd    | 20         | <b>STEP</b>  |
| 21  | Gnd    | 22  | <b>WDATA</b>    | 23  | Gnd    | 24         | WGATE        |
| 25  | Gnd    | 26  | <b>TRK0</b>     | 27  | Gnd    | 28         | WRTPRT       |
| 29  | Gnd    | 30  | <b>RDATA</b>    | 31  | Gnd    | 32         | <b>HDSEL</b> |
| 33  | Gnd    | 34  | <b>DSKCHG</b>   |     |        |            |              |

**Table 4–5 Diskette (Floppy) Drive Bus Connector Pinouts (J11)**

### **4.6 Parallel Bus Connector Pinouts**

Table 4–6 shows the parallel bus connector pinouts.

| Pin | Signal           | Pin | Signal                      | Pin | <b>Signal</b>    | Pin | <b>Signal</b>   |
|-----|------------------|-----|-----------------------------|-----|------------------|-----|-----------------|
|     | <b>STB</b>       | 2   | P <sub>D</sub> <sub>0</sub> | 3   | P <sub>D</sub> 1 | 4   | PD <sub>2</sub> |
|     | P <sub>D</sub> 3 | 6   | PD4                         |     | P <sub>D5</sub>  | 8   | PD <sub>6</sub> |
| 9   | PD7              | 10  | ACK                         | 11  | <b>BUSY</b>      | 12  | PE              |
| 13  | <b>SLCT</b>      | 14  | <b>AFD</b>                  | 15  | <b>ERR</b>       | 16  | <b>INIT</b>     |
| 17  | <b>SLIN</b>      | 18  | Gnd                         | 19  | Gnd              | 20  | Gnd             |
| 21  | Gnd              | 22  | Gnd                         | 23  | Gnd              | 24  | Gnd             |
| 25  | Gnd              |     |                             |     |                  |     |                 |

**Table 4–6 Parallel Bus Connector Pinouts (J13)**

# <span id="page-26-0"></span>**4.7 COM1/COM2 Serial Line Connector Pinouts**

Table 4–7 shows the COM1/COM2 serial line connector pinouts.

| <b>COM1 Pin</b><br>(Top)    | <b>COM1 Signal</b> | <b>COM2 Pin</b><br>(Bottom) | <b>COM2 Signal</b> |
|-----------------------------|--------------------|-----------------------------|--------------------|
|                             | DCD1               |                             | DCD <sub>2</sub>   |
| $\mathcal{D}_{\mathcal{L}}$ | RxD1               | $\overline{2}$              | RxD2               |
| 3                           | TxD1               | 3                           | TxD2               |
| 4                           | DTR <sub>1</sub>   | 4                           | DTR <sub>2</sub>   |
| 5                           | SG1                | 5                           | SG2                |
| 6                           | DSR1               | 6                           | DSR <sub>2</sub>   |
|                             | RTS1               | 7                           | RTS <sub>2</sub>   |
| 8                           | CTS1               | 8                           | CTS <sub>2</sub>   |
| 9                           | RI1                | 9                           | RI2                |

**Table 4–7 COM1/COM2 Serial Line Connector Pinouts (J3)**

# **4.8 Keyboard/Mouse Connector Pinouts**

Table 4–8 shows the keyboard/mouse connector pinouts.

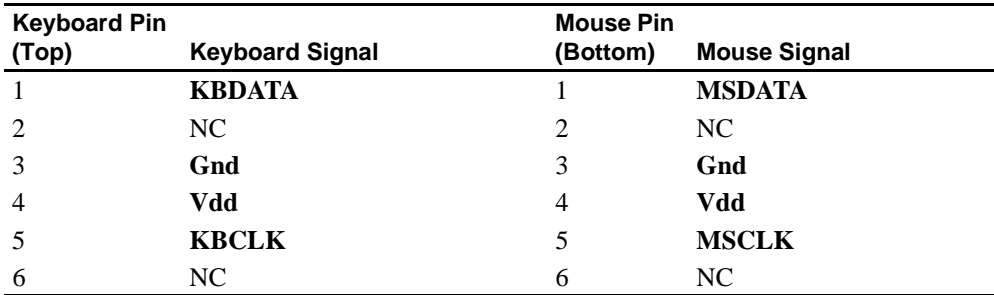

#### **Table 4–8 Keyboard/Mouse Connector Pinouts (J4)**

# <span id="page-27-0"></span>**4.9 SROM Test Data Input Connector Pinouts**

Table 4–9 shows the SROM test data input connector pinouts.

**Table 4–9 SROM Test Data Input Connector Pinouts (J21)**

| Pin | Signal            | <b>Description</b>  |
|-----|-------------------|---------------------|
|     | NC.               |                     |
| 2   | <b>SROM CLK L</b> | Clock out           |
| 3   | Gnd               |                     |
| 4   | NC                |                     |
| 5   | TEST_SROM_D_L     | SROM serial data in |
| 6   | NC.               |                     |

# **4.10 Input Power Connector Pinouts**

Table 4–10 shows the input power connector pinouts.

| Pin | <b>Voltage</b> | <b>Pin</b> | <b>Voltage</b> | Pin | Voltage     | Pin | <b>Voltage</b> |
|-----|----------------|------------|----------------|-----|-------------|-----|----------------|
|     | $+3.3$ V dc    |            | $+3.3$ V dc    | 3   | Gnd         | 4   | $+5$ V dc      |
| 5   | Gnd            | 6          | $+5$ V dc      |     | Gnd         | 8   | P DCOK         |
| 9   | 5 V SB         | 10         | $+12$ V dc     | 11  | $+3.3$ V dc | 12  | $-12$ V dc     |
| 13  | Gnd            | 14         | <b>PS ON</b>   | 15  | Gnd         | 16  | Gnd            |
| -17 | Gnd            | 18         | $-5$ V dc      | 19  | $+5$ V dc   | 20  | $+5$ V dc      |

**Table 4–10 Input Power Connector Pinouts (J2)1**

<sup>1</sup> This pinout is ATX-compliant.

# **4.11 Enclosure Fan Power Connector Pinouts**

Table 4–11 shows the enclosure fan power connector pinouts.

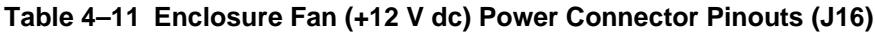

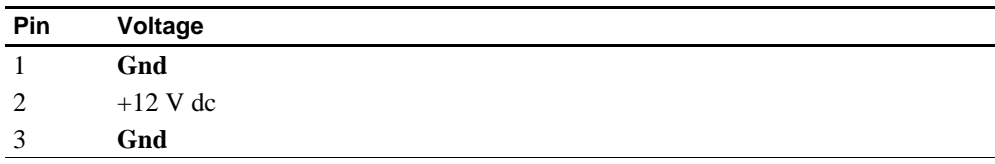

# <span id="page-28-0"></span>**4.12 Microprocessor Fan Power Connector Pinouts**

Table 4–12 shows the microprocessor fan power connector pinouts.

#### **Table 4–12 Microprocessor Fan Power Connector Pinouts (J14)**

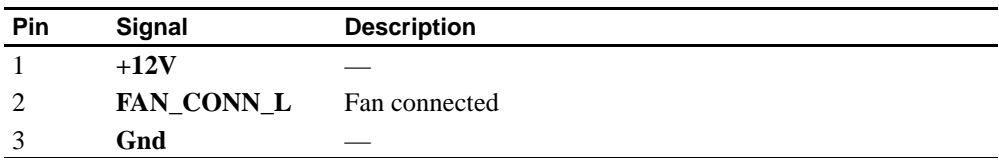

# **4.13 Soft Power Connector Pinouts**

Table 4–13 shows the soft power connector pinouts.

#### **Table 4–13 Soft Power Connector Pinouts (J1)**

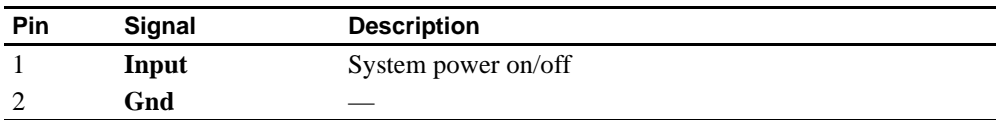

# **4.14 Multipurpose Connector Pinouts**

J20 is a multipurpose connector that provides pins for the following functions:

- **•** System speaker
- **•** LEDs for power and the IDE drive
- **•** Buttons for reset and halt

Table 4–14 shows the multipurpose connector pinouts, and [Figure 4–1](#page-29-0) shows the connector layout.

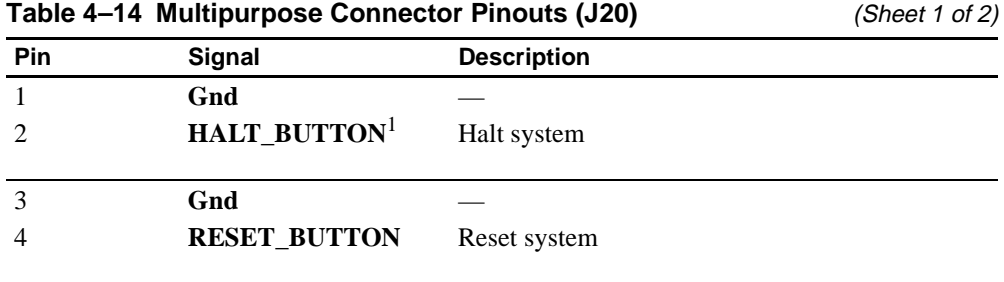

#### <span id="page-29-0"></span>**Multipurpose Connector Pinouts**

| rable 4–14 munipurpose connector Finouts (JZ0)<br>( <i>Sheet 2 Of 2)</i> |             |                       |  |
|--------------------------------------------------------------------------|-------------|-----------------------|--|
| Pin                                                                      | Signal      | <b>Description</b>    |  |
| 5                                                                        | HD_PU       | Hard drive power-up   |  |
| 6                                                                        | HD_LED      | Pull-up to Vdd        |  |
|                                                                          |             | No connection         |  |
| 8                                                                        | POWER_LED_L | Pull-up to <b>Vdd</b> |  |
| 10, 12, 14, 16                                                           | Gnd         |                       |  |
| 9                                                                        | <b>SPKR</b> | Speaker output        |  |
| 15                                                                       | Vdd         |                       |  |
| 11, 13                                                                   |             | No connection         |  |

**Table 4–14 Multipurpose Connector Pinouts (J20)** (Sheet 2 of 2)

 $1$  The halt button is not used with the Windows NT operating system.

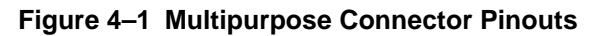

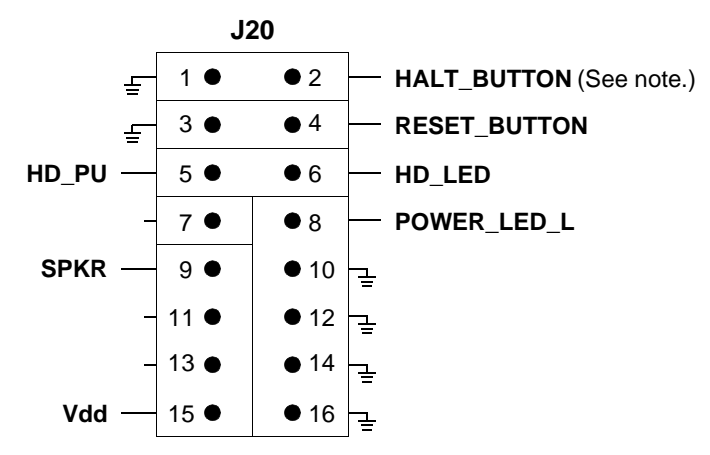

**Note:** The halt button is not used with Windows NT.

# <span id="page-30-0"></span>**Memory and Microprocessor Configuration**

For higher system speed or greater throughput, SDRAM memory can be upgraded by replacing DIMMs with those of greater size.

When configuring or upgrading SDRAM, observe the following rules:

- **•** Each DIMM must be a 168-bit unbuffered version and have a frequency of 100 MHz.
- **•** Each bank consists of two DIMMs and must be fully populated.
- Both DIMMs in the same bank must be of equal size.

# **5.1 Configuring SDRAM Memory**

Although not an exhaustive list, [Table 5–1](#page-31-0) lists the tested SDRAM memory configurations available. As additional configurations become available, they will be posted in online revisions of this manual on the DIGITAL Semiconductor home page. See [Appendix B](#page-60-0) for the URL.

For a list of vendors who supply components and accessories for the AlphaPC 164SX, see [Appendix A](#page-56-0).

Refer to [Figure 2–1](#page-11-0) for DIMM connector locations.

**Note:**  $1Mb \times 72$  DIMMs are not supported.

#### <span id="page-31-0"></span>**Upgrading SDRAM Memory**

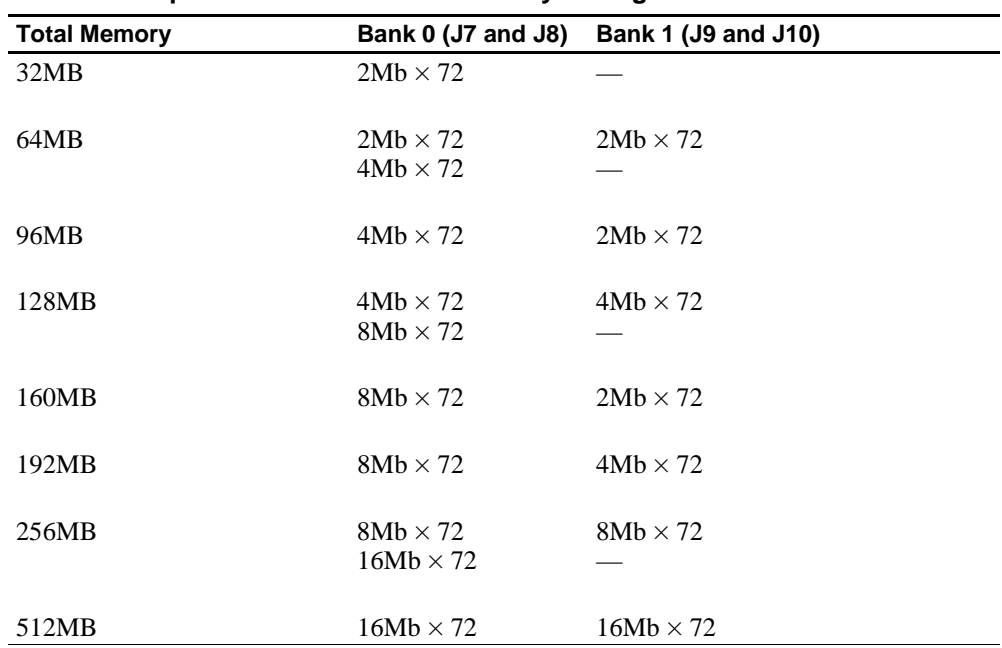

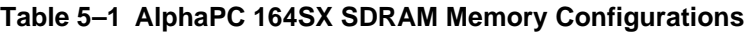

# **5.2 Upgrading SDRAM Memory**

You can upgrade memory in the AlphaPC 164SX by adding more DIMMs or replacing the ones you have with a greater size. Refer to [Figure 2–1](#page-11-0) for DIMM connector locations.

Use the following general guidelines:

- 1. *Observe antistatic precautions.* Handle DIMMs only at the edges to prevent damage.
- 2. Remove power from the system.
- 3. Align the DIMM so that the notch in the DIMM matches the key in the socket.
- 4. Firmly push the DIMM straight into the connector. Ensure that the DIMM snaps into the plastic locking levers on both ends.
- 5. Restore power to the system.

# <span id="page-32-0"></span>**5.3 Increasing Microprocessor Speed**

This section describes how to complete the following actions to increase microprocessor speed:

- **•** Replace the DIGITAL Semiconductor 21164PC microprocessor with an Alpha chip that has a higher speed rating.
- Reconfigure the clock divisor switches.

#### **5.3.1 Preparatory Information**

**Caution:** Static-Sensitive Component – Due to the sensitive nature of electronic components to static electricity, anyone handling the microprocessor *must* wear a properly grounded antistatic wriststrap. Use of antistatic mats, ESD approved workstations, or exercising other good ESD practices is recommended.

A DIGITAL Semiconductor 21164PC microprocessor with a higher speed rating is available from your local distributor. See [Appendix A f](#page-56-0)or information about supporting products.

When replacing the microprocessor chip, also replace the thermal conducting GRAFOIL pad. See [Appendix A](#page-56-0) for information about the parts kit, which includes the heat sink, GRAFOIL pad, two hex nuts, heat-sink clips, 52-mm fan, and four screws.

#### **5.3.2 Required Tools**

The following tools are required when replacing the microprocessor chip:

A TS30 manual nut/torque driver (or equivalent) with the following attachments is required to affix the heat sink and fan to the microprocessor's IPGA package:

- **•** 1/4-inch hex bit
- 3/8-inch socket with 1/4-inch hex drive
- **•** #2 Phillips-head screwdriver bit

#### <span id="page-33-0"></span>**5.3.3 Removing the 21164PC Microprocessor**

Remove the microprocessor currently in place at location U31 by performing the following steps:

- 1. Unplug the fan power/sensor cable from connector J14 (see [Figure 2–1\)](#page-11-0).
- 2. Remove the four  $6-32 \times 0.625$ -inch screws that secure the fan to the heat sink.
- 3. Remove the fan.
- 4. If the sink/chip/fan clip is used, remove it by unhooking its ends from around the ZIF socket retainers.
- 5. Using a 3/8-inch socket, remove the two nuts securing the heat sink to the microprocessor studs.
- 6. Remove the heat sink by gently lifting it off the microprocessor.
- 7. Remove and discard the GRAFOIL heat conduction pad.
- 8. Thoroughly clean the bottom surface of the heat sink before affixing it to the new microprocessor.
- 9. Lift the ZIF socket actuator handle to a full 90° angle.
- 10. Remove the microprocessor chip by lifting it straight out of the socket.

#### **5.3.4 Installing the 21164PC Microprocessor**

Install the new microprocessor in location U31 by performing the following steps:

- **Note:** Install the heat sink only after the microprocessor has been assembled to the ZIF socket.
- 1. Observe antistatic precautions.
- 2. Lift the ZIF socket actuator handle to a full 90° angle.
- 3. Ensure that all the pins on the microprocessor package are straight.
- 4. The ZIF socket and microprocessor are keyed to allow for proper installation. Align the microprocessor, with its missing AD01 pin, with the corresponding plugged AD01 position on the ZIF socket. Gently lower into position.
- 5. Close the ZIF socket actuator handle to its locked position.
- 6. Install the heat sink and heat-sink fan as directed in the following steps. A heatsink/fan kit is available from the vendor listed in [Appendix A](#page-56-0). Refer to [Figure 5–1](#page-34-0) for heat-sink and fan assembly details.

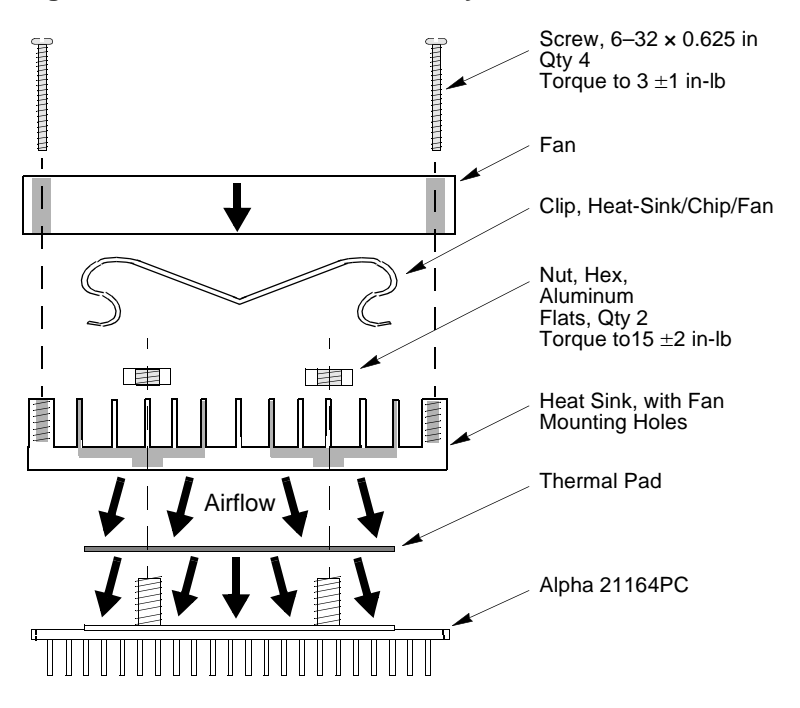

<span id="page-34-0"></span>**Figure 5–1 Fan/Heat-Sink Assembly**

- a. Put the GRAFOIL thermal pad in place. The GRAFOIL pad is used to improve the thermal conductivity between the chip package and the heat sink by replacing micro air pockets with a less insulative material. Perform the following steps to position the GRAFOIL pad:
	- 1. Perform a visual inspection of the package slug to ensure that it is free of contamination.
	- 2. Wearing clean gloves, pick up the GRAFOIL pad. *Do not* perform this with bare hands because skin oils can be transferred to the pad.
	- 3. Place the GRAFOIL pad on the gold-plated slug surface and align it with the threaded studs.

#### **Increasing Microprocessor Speed**

- b. Attach the microprocessor heat sink. The heat-sink material is clear anodized, hot-water-sealed, 6061-T6 aluminum. The nut material is 2011-T3 aluminum (this grade is critical). Perform the following steps to attach the heat sink:
	- 1. Observe antistatic precautions.
	- 2. Align the heat-sink holes with the threaded studs on the ceramic package.
	- 3. Handle the heat sink by the edges and lower it onto the chip package, taking care not to damage the stud threads.
	- 4. Set a calibrated torque driver to 15 in-lb,  $\pm 2$  in-lb, (2.3 Nm,  $\pm 0.2$  Nm). The torque driver should have a mounted 3/8-inch socket.
	- 5. Insert a nut into the 3/8-inch socket, place on one of the studs, and tighten to the specified torque. Repeat for the second nut.
	- 6. If the sink/chip/fan clip is used, properly install it by positioning it over the assembly and hooking its ends around the ZIF socket retainers.
- c. Attach the heat-sink fan assembly:
	- 1. Place the fan assembly on top of the heat sink, aligning the fan mounting holes with the corresponding threaded heat-sink holes. Align the fan so that the fan power/sensor wires exit the fan closest to connector J14 (see [Figure 2–1](#page-11-0)). Fan airflow must be directed into the heat sink (fan label facing down toward the heat sink).
	- 2. Using a calibrated torque driver set to 3 in-lb,  $\pm 1$  in-lb, secure the fan to the heat sink with four  $6-32 \times 0.625$ -inch screws.
	- 3. Plug the fan power/sensor cable into connector J14.
- **Note:** When installing the microprocessor, you must change the frequency of its clock output by setting the system clock divisor switches, as described in [Section 3.3.](#page-18-0)

# <span id="page-36-0"></span>**Interrupts and ISA Bus Addresses**

This section lists the system and I/O interrupt assignments. It also lists the physical AlphaPC 164SX I/O space assignments.

### **6.1 Interrupts**

Table 6–1 lists each AlphaPC 164SX ISA interrupt and its source.

| <b>Interrupt Number</b> | <b>Interrupt Source</b>     |
|-------------------------|-----------------------------|
| IRQ0                    | Internal timer 1            |
| IRQ1                    | Keyboard                    |
| IRQ <sub>2</sub>        | Interrupt from controller 2 |
| IRQ3                    | COM <sub>2</sub>            |
| IRQ4                    | COM1                        |
| IRQ5                    | Available                   |
| IRQ6                    | Diskette (floppy)           |
| IRQ7                    | Parallel port               |
| IRQ8# <sup>1</sup>      | Reserved                    |
| IRQ9                    | Available                   |
| IRQ10                   | Available                   |
| IRQ11                   | Available                   |
| IRQ12                   | Mouse                       |

**Table 6–1 ISA Interrupts** (Sheet 1 of 2)

| <b>Interrupt Number</b> | <b>Interrupt Source</b> |
|-------------------------|-------------------------|
| IRQ13                   | Available               |
| IRQ14                   | <b>IDE</b>              |
| IRQ15                   | <b>IDE</b>              |

<span id="page-37-0"></span>Table 6–1 ISA Interrupts (Sheet 2 of 2)

 $<sup>1</sup>$  The # symbol indicates an active low signal.</sup>

# **6.2 ISA I/O Address Map**

Table 6–2 lists the AlphaPC 164SX ISA I/O space address mapping.

| Range (hex) | <b>Usage</b>                           |
|-------------|----------------------------------------|
| 000-00F     | 8237 DMA #1                            |
| 020-021     | 8259 PIC #1                            |
| 040-043     | 8253 timer                             |
| 060-061     | Ubus IRQ12 and NMI control             |
| 070         | CMOS RAM address and NMI mask register |
| 080-08F     | DMA page registers                     |
| $0A0-0A1$   | 8259 PIC #2                            |
| $0CO-0DF$   | 8237 DMA #2                            |
| 2F8-2FF     | Serial port—COM2                       |
| 370-377     | Secondary diskette (floppy)            |
| $3BC-3BF$   | Parallel port—LPT1                     |
| 3F0-3F7     | Primary diskette (floppy)              |
| 3F8-3FF     | Serial port—COM1                       |

**Table 6–2 ISA I/O Address Map**

<span id="page-38-0"></span> **7 Configuring for Windows NT**

This chapter contains a subset of the online documentation necessary to start up your system. You can access the complete documentation online when your system is up and running.

The online documentation describes configuration information for Alpha systems running AlphaBIOS. The online documentation resides on a diskette labeled *AlphaPC 164SX AlphaBIOS Firmware* diskette. The documentation is available as a text file and a Help file compatible with Windows NT 4.0 and Windows 95.

# **7.1 AlphaBIOS**

The AlphaPC 164SX motherboard ships with AlphaBIOS firmware and online documentation that describes how to configure the firmware for Windows NT. This firmware initializes the system and enables you to install and boot the Windows NT operating system. The AlphaBIOS firmware resides in the flash ROM on the AlphaPC 164SX motherboard.

# <span id="page-39-0"></span>**AlphaBIOS**

#### **7.1.1 AlphaBIOS Conventions**

AlphaBIOS uses universally accepted keys and key combinations for navigating the interface and selecting items. If you are familiar with MS-DOS or Microsoft Windows keyboard conventions, navigating AlphaBIOS is simple. Table 7–1 shows the keys to use for navigating and selecting items in AlphaBIOS.

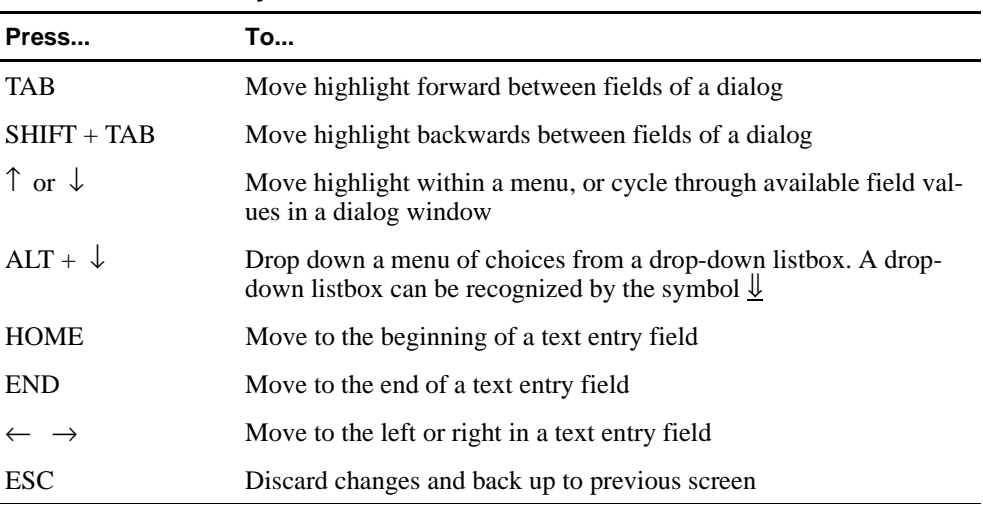

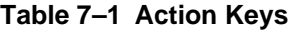

Two levels of keyboard help are available:

- **•** Press **F1** once to display explanations of the keystrokes available for the *currently displayed* part of AlphaBIOS.
- **•** Press **F1** twice to display explanations of the keystrokes available for navigating *throughout* AlphaBIOS.

#### **7.1.2 Starting the AlphaBIOS Setup Program**

When you power up or reset your system, the boot screen with the system logo is displayed. Pressing **F2** at this screen starts the setup program. [Figure 7–1](#page-40-0) shows an example of an AlphaBIOS Boot Screen with the "Press <F2> to enter SETUP" message at the bottom.

<span id="page-40-0"></span>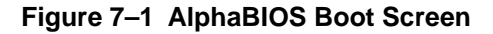

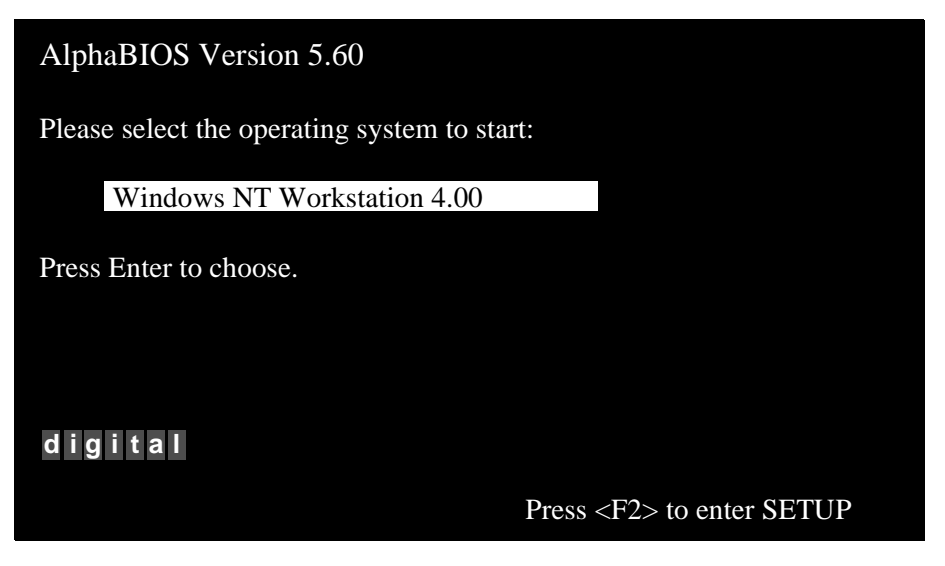

#### **7.1.3 Upgrading AlphaBIOS**

As new versions of Windows NT are released, it might be necessary to upgrade AlphaBIOS to the latest version. Additionally, as improvements are made to AlphaBIOS, it might be desirable to upgrade to take advantage of new features.

To upgrade from an earlier version of AlphaBIOS:

- 1. Insert the diskette or CD-ROM containing the AlphaBIOS upgrade.
- 2. Run the AlphaBIOS Setup program by restarting your system and pressing **F2** when the boot screen is displayed.
- 3. In the main AlphaBIOS Setup screen, select Upgrade AlphaBIOS and press **Enter**.

This menu option is used to upgrade to later versions of AlphaBIOS. When you choose this option, the existing AlphaBIOS searches for an executable AlphaBIOS update file; first on CD-ROM, then on diskette. Once the update file has been found, AlphaBIOS executes it, and the firmware is upgraded.

4. After the upgrade is complete, the system either resets automatically or prompts you to reset the system.

### <span id="page-41-0"></span>**AlphaBIOS**

#### **7.1.4 Performing CMOS Setup Tasks**

CMOS Setup is divided into two modes, standard and advanced. Table 7–2 lists the tasks that you can perform in standard and advanced setup mode.

**Table 7–2 CMOS Setup Tasks**

| <b>Standard CMOS Setup</b> | <b>Advanced CMOS Setup</b>                            |  |
|----------------------------|-------------------------------------------------------|--|
| <b>Autostart</b>           | Memory test                                           |  |
| Date and time              | <b>PCI</b> parity                                     |  |
| Floppy                     | Password protection                                   |  |
| Keyboard                   | <b>SCSI</b> termination<br><b>SCSI BIOS</b> emulation |  |

To enter standard CMOS Setup:

**•** Start AlphaBIOS Setup, select CMOS Setup, and press **Enter**.

To enter advanced CMOS Setup:

- 1. Start AlphaBIOS Setup, select CMOS Setup, and press **Enter**.
- 2. In the CMOS Setup screen, press **F6**.

#### **7.1.5 Setting Up Your Hard Disk**

Express hard-disk setup is an easy way to create the recommended partition arrangement on your first hard disk, disk 0. Note, however, that express hard-disk setup does not format the large partition with NTFS. You will have the opportunity to do this during the Windows NT installation.

- **Note:** AlphaBIOS assigns "disk 0" to the hard disk with the lowest SCSI ID number on the first bus in your system. If no SCSI devices are present, AlphaBIOS assigns disk 0 to the first IDE hard drive.
- **Caution:** If you have any information on your disk that you want to save, be sure to back it up before using express hard-disk setup.

<span id="page-42-0"></span>To perform express hard-disk setup:

- 1. Start AlphaBIOS Setup, select Hard Disk Setup, and press **Enter**.
- 2. Press **F7** to enter express hard-disk setup.
- 3. Press **F10** to continue with the setup.

For information on manually managing hard disks, see the online documentation.

# **7.1.6 Displaying Your System Configuration**

You can use AlphaBIOS to display your system configuration in a clear, easy-to-read format, organized by categories: system board, memory, hard disk, PCI, SCSI, and peripherals.

To display your system configuration:

- 1. Start AlphaBIOS Setup, select Display System Configuration, and press **Enter**.
- 2. In the Display System Configuration screen, use the arrow keys to select the configuration category that you want to see, such as the example shown in [Figure 7–2.](#page-43-0)

# <span id="page-43-0"></span>**AlphaBIOS**

#### **Figure 7–2 Display System Configuration**

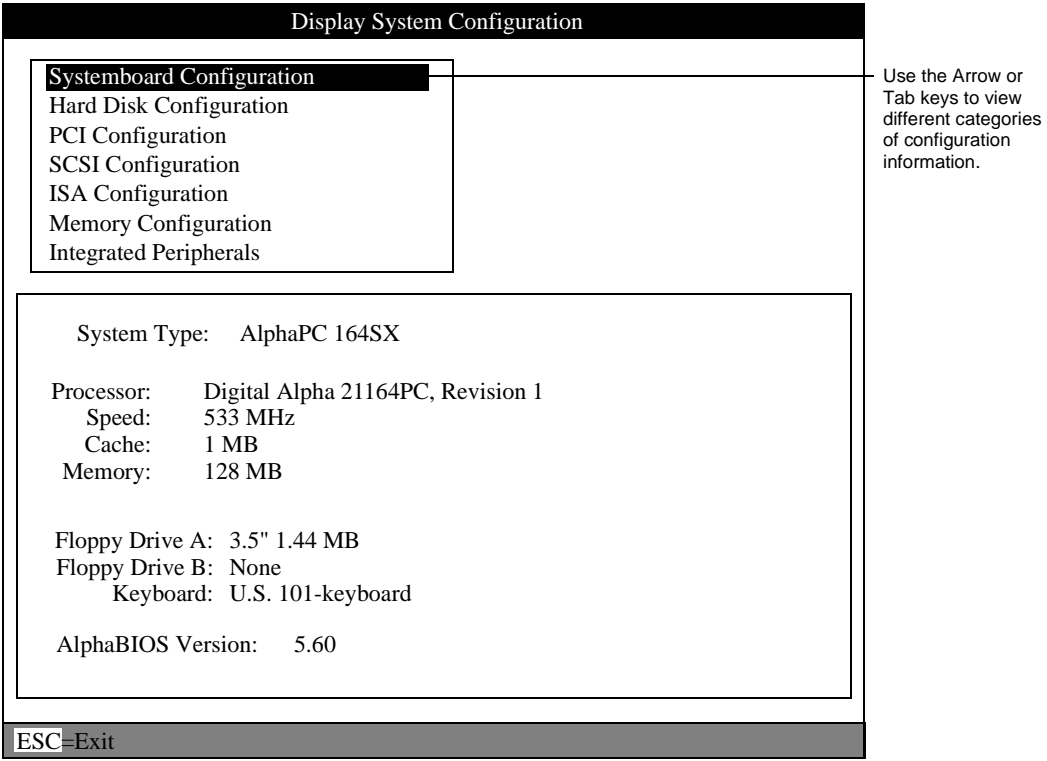

#### <span id="page-44-0"></span>**7.1.7 Running a Maintenance Program**

You can run maintenance programs such as RAID and other configuration utilities directly from the AlphaBIOS utility menu.

To run a maintenance program:

1. Start AlphaBIOS Setup, select Utilities, select Run Maintenance Program from the submenu shown in Figure 7–3, and press **Enter**.

**Figure 7–3 Run Maintenance Program Submenu**

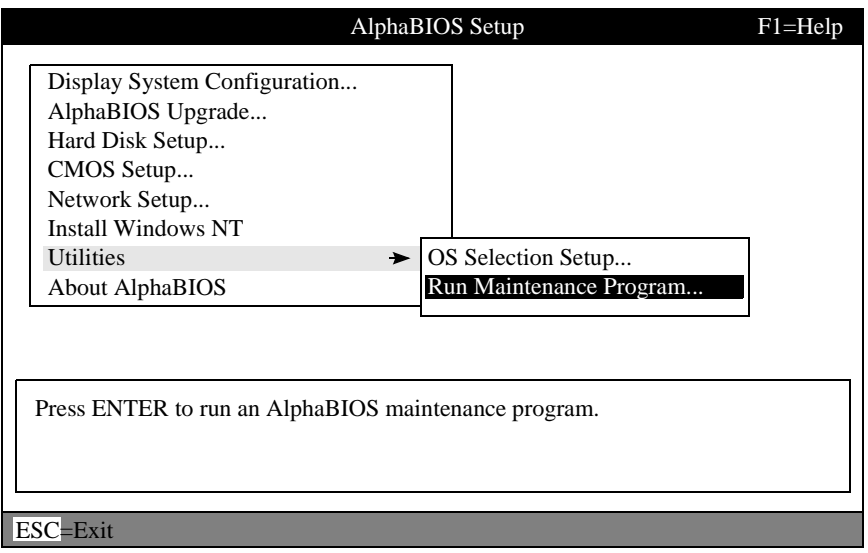

- 2. In the Run Maintenance Program dialog box, type the name of the program to be run at the Program Name prompt, as shown in [Figure 7–4](#page-45-0). Then tab to the Location list box and select the hard-disk partition, floppy diskette, or CD-ROM drive from which to run the program.
- 3. Press **Enter** to execute the program.

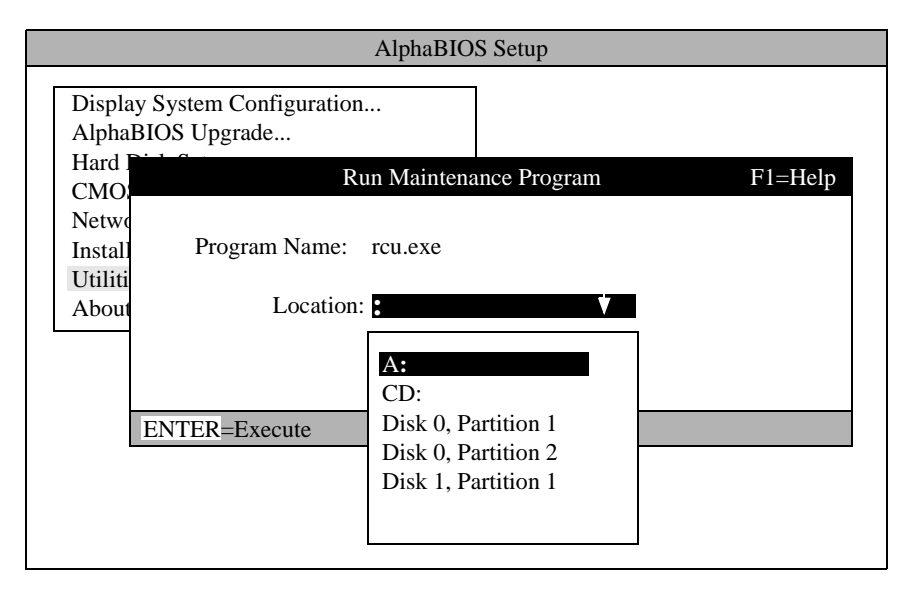

<span id="page-45-0"></span>**Figure 7–4 Entering the Program Name**

If you are running a utility from a floppy diskette, you can simply type the utility's name into the Program Name field, and press **Enter**. This is because the floppy drive is the default selection in the Current Partition field.

Use Alt  $+ \sqrt{\ }$  when a list box is selected to open the list.

# **7.2 Installing the Windows NT Operating System**

This section supplements the Microsoft Windows NT installation guide for installing the Windows NT operating system on an AlphaPC 164SX system.

If you already have a previous version of Windows NT installed, see the Microsoft Windows NT installation guide for information about how to upgrade to a new version of the operating system.

#### <span id="page-46-0"></span>**7.2.1 Requirements**

You need the following hardware and software to install the Windows NT operating system on an AlphaPC 164SX system:

- **•** A 100MB or larger drive
- **Note:** For information regarding supported IDE/ATA hard drives, ATAPI CD-ROM drives, SCSI hard drives, CD-ROM drives, and controllers supported as boot/installation devices, see the README.TXT file on the *AlphaPC 164SX AlphaBIOS Firmware* diskette.
- **•** 32MB or more of memory
- **•** The Microsoft Windows NT compact disk
- **•** The *AlphaPC 164SX AlphaBIOS Firmware* diskette
- **•** The *AlphaPC 164SX Windows NT 4.0 Installation* diskette
- **Note:** The *AlphaPC 164SX Windows NT 4.0 Installation* diskette is required for the Windows NT 4.0 operating system. Future versions of Windows NT may not require this diskette. Contact your OEM or system vendor for details.

#### **7.2.2 Before Installing Windows NT**

Before installing Windows NT, ensure that you have completed the following tasks:

- **•** Use the CMOS Setup program to:
	- Set the system date and time
	- Verify that all other standard CMOS settings match your system.

Refer to [Section 7.1.4](#page-41-0) for more information about the CMOS Setup program.

**•** Perform an express hard-disk setup. This configures the first hard disk that AlphaBIOS detects in your system with the recommended default partition arrangement. See [Section 7.1.5](#page-41-0) for more information on setting up your hard disk. If you do not want to use the express hard-disk setup, refer to the online AlphaBIOS documentation for other hard-disk setup options.

#### <span id="page-47-0"></span>**7.2.3 Starting Windows NT Setup**

Windows NT Setup, located on the Microsoft Windows NT compact disk, installs the Windows NT operating system. Windows NT Setup provides a brief description of the available key functions at the bottom of the screen.

During the Windows NT installation procedure, you may be prompted for the type of computer that you have. For the AlphaPC 164SX system, choose DIGITAL AlphaPC 164SX. If AlphaPC 164SX is not one of the choices, choose "other" *after* you have inserted the *AlphaPC 164SX Windows NT 4.0 Installation* diskette. The following procedure supersedes the Starting Setup on a RISC-based Computer section of the Microsoft Windows NT installation guide.

To start the Windows NT Setup program:

- 1. Insert the Windows NT compact disc in the CD-ROM drive.
- 2. Restart your computer.
- 3. Start AlphaBIOS Setup, select Install Windows NT, and press **Enter**.
- 4. Follow the instructions on the screen.

# **8 Troubleshooting**

<span id="page-48-0"></span>This chapter contains information about troubleshooting hardware and software during AlphaPC 164SX startup.

# **8.1 Password Bypass**

AlphaBIOS provides password protection. However, password bypass is provided for system setup or startup when the AlphaBIOS password is unavailable.

Password bypass is enabled by sliding switch CF2 in the SW1 switchpack to the off position (see [Figure 3–1\)](#page-19-0). This disables the AlphaBIOS password verification and enables the user to set up or start up their system without the AlphaBIOS password. Password bypass also clears the password.

# **8.2 Hardware Startup**

Use the following troubleshooting steps if video is not working on your system. If you still have no video after reviewing these steps, please call your system vendor.

#### **Troubleshooting Steps: No Video**

- 1. Check the connection to the ac outlet.
- 2. Check the voltage setting on the power supply (115 V ac in the U.S.).
- 3. Check that the frequency/switch selection matches the speed of the Alpha chip.
- 4. Check that the CPU fan is connected and spinning.
- 5. Ensure that the flash ROM update procedure was performed correctly. If you have a terminal attached to COM1, check the output for error messages after verifying that the flash ROM update procedure was performed correctly.
- 6. Reseat the video card and ensure that it is connected to the monitor.
- <span id="page-49-0"></span>7. Reseat the DIMMs.
- 8. Replace the DIMMs.

# **8.3 Beep Codes**

The beep codes provide error information about the AlphaPC 164SX system. Table 8–1 lists and describes the beep codes.

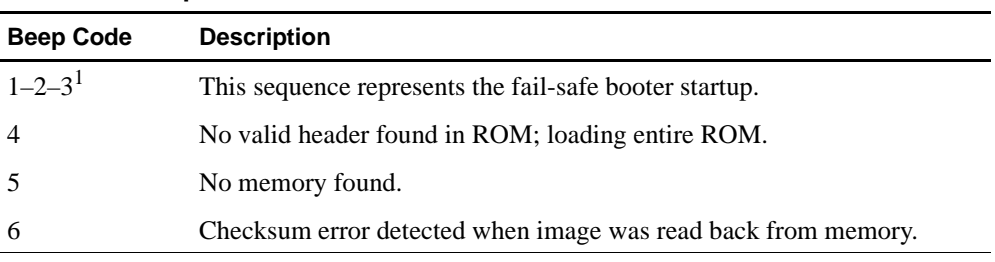

#### **Table 8–1 Beep Codes**

 $<sup>1</sup>$  One beep and a pause, followed by two beeps and a pause, followed by three beeps.</sup>

#### **8.4 Post Codes**

The post codes indicate the progress of the SROM and AlphaBIOS firmware. Table 8–2 lists and describes the post codes.

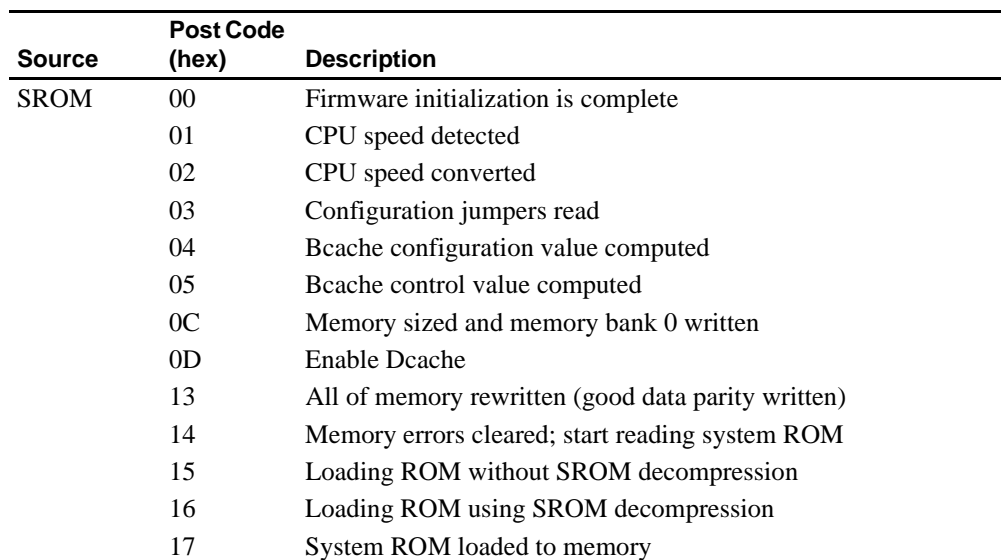

#### Table 8–2 Post Codes **and Contact Codes** (Sheet 1 of 2)

#### **Fail-Safe Booter**

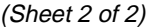

<span id="page-50-0"></span>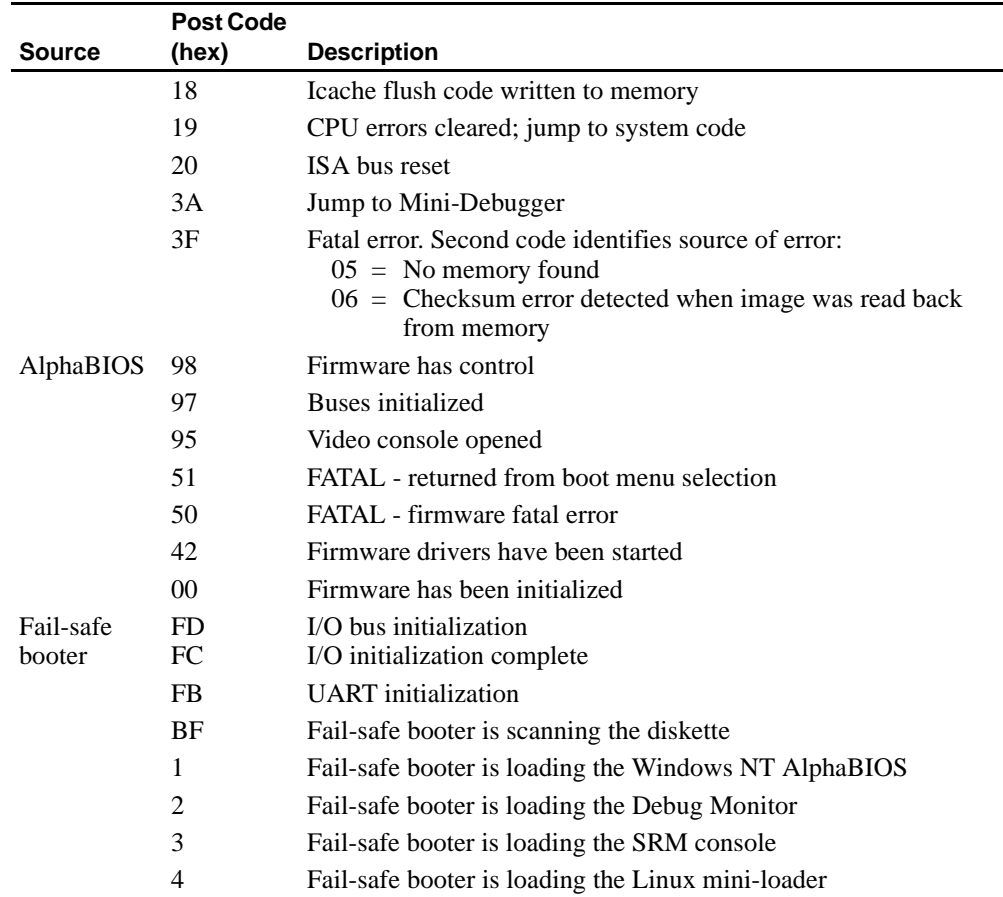

# **8.5 Fail-Safe Booter**

The fail-safe booter provides an emergency recovery mechanism when the primary firmware image contained in flash memory has been corrupted. When flash memory has been corrupted, and no image can be loaded safely from the flash, you can run the fail-safe booter and boot another image from a diskette that is capable of reprogramming the flash.

#### **Fail-Safe Booter**

#### **Starting the Fail-Safe Booter**

You can start the fail-safe booter in one of two ways:

- **•** If the primary firmware image is unavailable when the system is powered on or reset, the fail-safe booter runs automatically. When the fail-safe booter runs, the system emits a series of beeps through the speaker as beep code 1-2-3; that is, one beep and a pause, followed by two beeps and a pause, followed by three beeps. After the diskette activity light flashes, insert the *AlphaPC 164SX AlphaBIOS Firmware* diskette. The fail-safe booter will load and run AlphaBIOS from this diskette. Proceed to [Section 7.1.3](#page-40-0) and follow the procedure for updating your flash ROM.
- **•** You can also start the fail-safe booter manually as follows:
	- 1. Power off your system.
	- 2. Slide switch CF7 to off, as described in [Section 3.4.](#page-19-0)
	- 3. Power on your system.
	- 4. Insert the *AlphaPC 164SX AlphaBIOS Firmware* diskette into the diskette drive.
	- 5. Proceed to [Section 7.1.3](#page-40-0) and follow the procedures.

# <span id="page-52-0"></span>**8.6 Windows NT Startup**

While booting the Windows NT operating system, you may receive one of the following error messages:

- **•** The required system file DISPLAY\_DRIVER.DLL is bad or missing.
- **•** The required system file DISPLAY\_DRIVER.SYS is bad or missing.

These error messages indicate video driver problems. Use the following chart to solve common video driver problems.

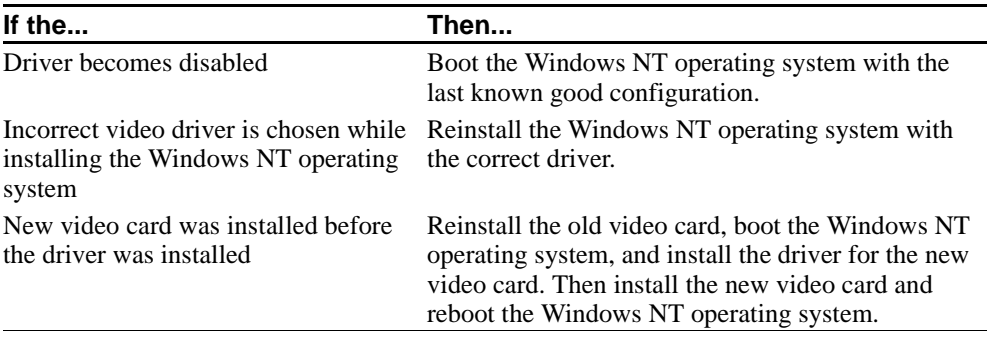

# <span id="page-54-0"></span>**Battery Recycle/Disposal Information**

#### **NOTICE**

Recycle or dispose of batteries promptly in accordance with your organization's environmental policies. If this is a LITHIUM battery, the following additional precautions may apply:

- **•** Replace batteries correctly to prevent possible explosion.
- **•** Replace batteries with the same or equivalent type.
- Prior to disposal or recycling, protect all batteries against accidental short circuiting by affixing nonconductive tape across battery terminals or conductive surfaces.
- **•** Keep batteries away from small children.

# **A**

# **Supporting Products**

<span id="page-56-0"></span>This appendix lists sources for components and accessories that are not included with the AlphaPC 164SX. For the latest information, visit the Alpha website at URL: **http://www.alpha.digital.com**. Click on **Motherboard Products**. The hardware compatibility list (HCL) is also available at this location.

### **A.1 Memory**

Dual inline memory modules (DIMMs) are available from:

Micron Semiconductor Products, Inc. 8000 South Federal Way Mail Stop 607 Boise, ID 83706 Phone: 208-368-3900 Fax: 208-368-5018 PN MT9LSDT272AG-66CL2 (2Mb × 72)

Viking Components 30200 Avenida de la Banderas Rancho Santa Margarita, CA 92688 Phone: 800-338-2361 Fax: 714-643-7250 PN VE8721U4SN3-DC01 (8Mb × 72) PN VE16722U4SN3-DC01 (16Mb × 72)

#### <span id="page-57-0"></span>**Thermal Products**

NEC Electronics, Inc. The Meadows Building, 4th Floor 161 Worcester Road Framingham, MA 01701 Phone: 508-935-2000 Fax: 508-935-2233 PN MC-452AA724F-A10 (2Mb × 72) PN MC-454AC724F-A10 (4Mb × 72) PN MC-458AA724F-A10 (two-bank,  $8Mb \times 72$ ) PN MC-4516AC724F-A10 (two-bank,  $16Mb \times 72$ ) PN MC-458CA724F-A10 (four-bank,  $8Mb \times 72$ ) PN MC-4516CC724F-A10 (four-bank,  $16Mb \times 72$ )

Samsung America, Inc. 3655 N. First Street San Jose, CA 95134 Phone: 1-800-423-7364 PN KMM374S203ATN-G0 (2Mb × 72) PN KMM374S403ATN-G0 (4Mb × 72)

# **A.2 Thermal Products**

Components included in this heat-sink and fan solution are heat sink, GRAFOIL pad, two hex nuts, heat-sink clips, 52-mm fan, and four screws. These are available from:

United Machine and Tool Design River Road Fremont, NH 03044 Phone: 603-642-5040 Fax: 603-642-5819 PN 70-33148-01

# <span id="page-58-0"></span>**A.3 Power Supply**

An ATX form-factor power supply, suitable for use with the AlphaPC 164SX  $(+3.3 \text{ V}, +5 \text{ V}, -5 \text{ V}, +12 \text{ V}, -12 \text{ V})$ , is available from:

Quantum Power Labs, Inc. 1410 Gail Borden Place C-4 El Paso, TX 79935 Phone: 915-599-2688 Fax: 915-599-2699 PN AP2-5300FRV (300 W)

Antec, Inc. 2859 Bayview Drive Fremont, CA 94538 Phone: 510-770-1200 x313 PN PP-253V (250 W)

# **A.4 Enclosure**

An enclosure, suitable for housing the AlphaPC 164SX and its power supply, is available from:

Axxion Group Corporation 7801 Trade Center Avenue El Paso, TX 79912 Phone: 915-877-5288 PN DL17

# **Associated Documentation**

<span id="page-60-0"></span>You can order the following associated documentation directly from the vendor.

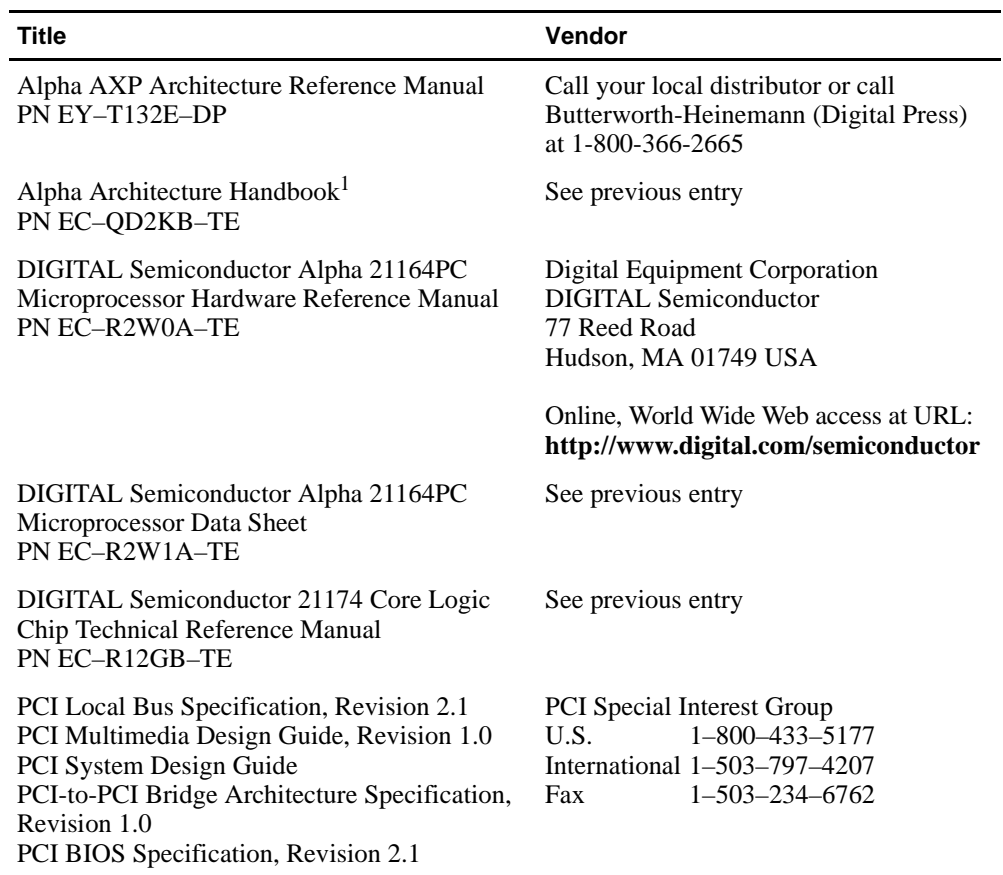

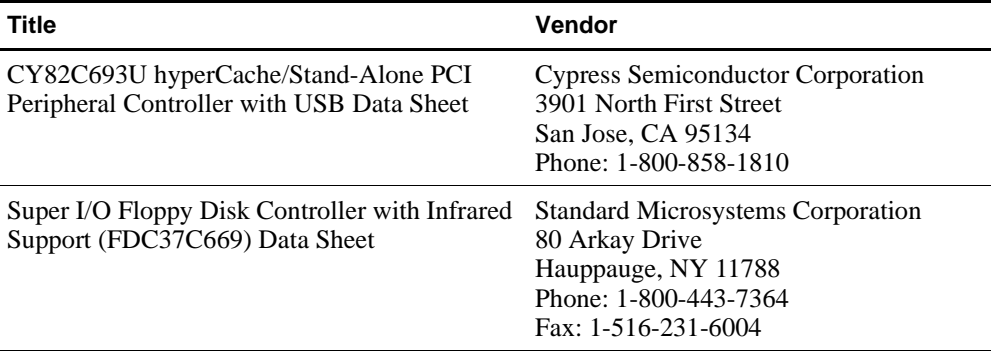

<sup>1</sup> This handbook provides information subsequent to the *Alpha AXP Architecture Reference Manual*.